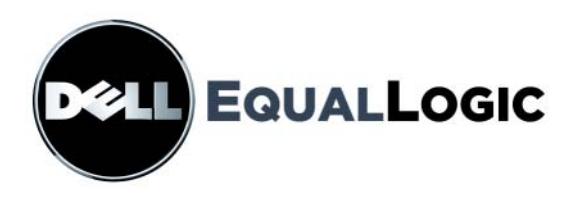

# PS SERISI DEPOLAMA DIZILIMLERI Kurulum ve ayarlama kılavuzu

## PS6000 ve PS6500

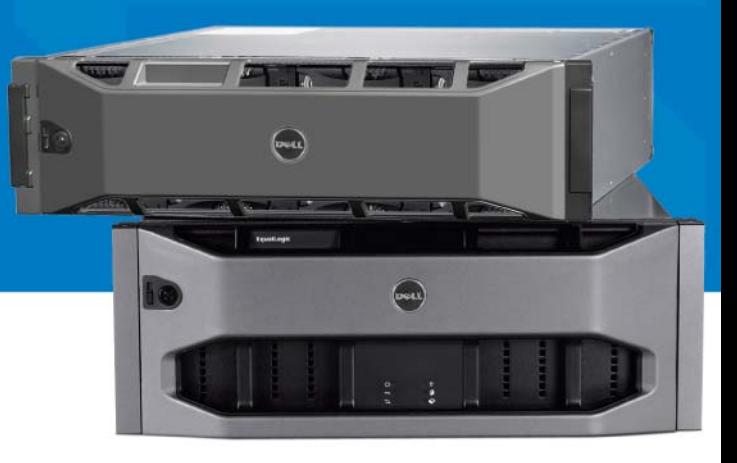

Telif Hakkı 2008 Dell, Inc. Tüm hakları saklıdır.

Dell, Dell, Inc.'in ticari markasıdır.

EqualLogic tescilli ticari markadır.

Bu belgede bahsi geçen tüm ticari markalar ve tescilli ticari markalar kendi ilgili sahiplerinin malıdır.

Bu belgedeki bilgiler önceden bildirilmeksizin değiştirilebilir.

Dell'in yazılı izni olmadan herhangi bir şekilde çoğaltılması kesinlikle yasaktır.

Aralık 2008

Parça Numarası: P631M-TR A00

## İçerik

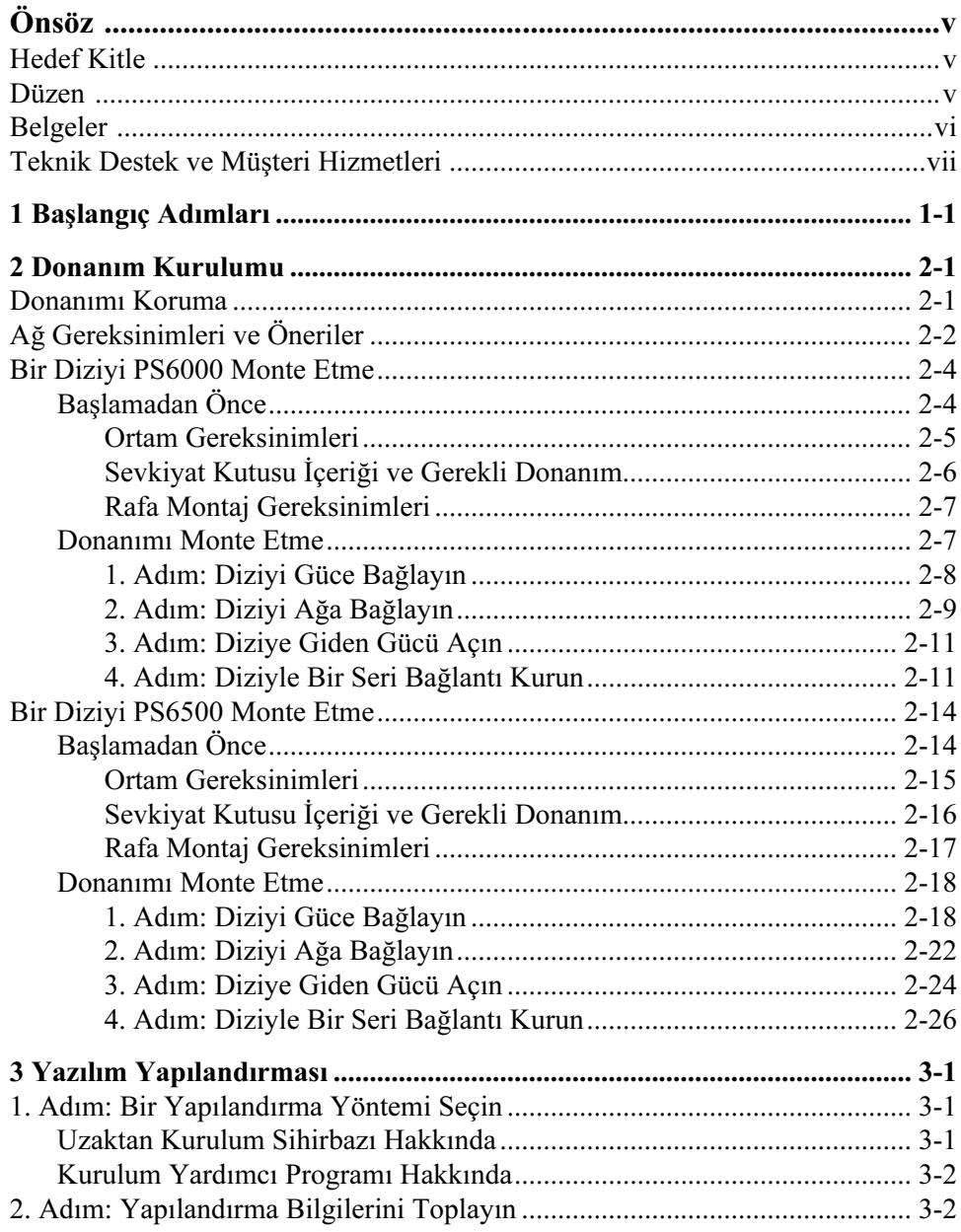

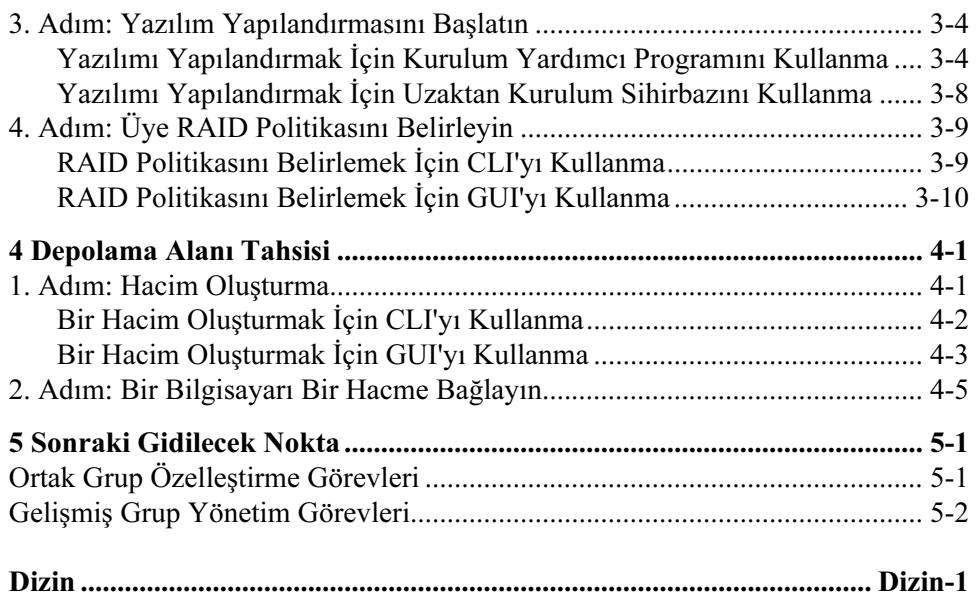

## <span id="page-4-0"></span>Önsöz

Bir veya daha fazla PS Serisi depolama dizisi sayesinde, ölçekten bağımsız olarak ekonomik ve kullanımı kolay, kendini yöneten, iSCSI depolama alanı ağı (SAN) olan PS Serisi grubu oluşturabilirsiniz.

Bu kılavuzda PS6000 ve PS6500 dizi donanımının montajı, yazılımı yapılandırma ve SAN'ı kullanmaya başlama açıklanmaktadır.

## <span id="page-4-1"></span>Hedef Kitle

Bu kılavuz dizi donanımının montajından sorumlu yöneticiler için tasarlanmıştır. Yöneticilerin önemli derecede ağ veya depolama sistemi deneyimi olması gerekmez. Ancak, şunun anlaşılması faydalı olabilir:

- Temel ağ konseptleri
- Güncel ağ ortamı
- Kullanıcı disk depolama gereksinimleri
- RAID yapılandırmaları
- Disk depolama yönetimi

Not: Bu kılavuz bazı yaygın ağ yapılandırmalarında PS Serisi dizilerini kullanma konusunda örnekler sunsa da, bir ağ kurma ile ilgili ayrıntılı bilgiler kılavuzun kapsamı dışındadır.

## <span id="page-4-2"></span>Düzen

Bu kılavuz aşağıdaki gibi düzenlenmiştir:

- Bölüm 1, [Başlangıç Adımları](#page-8-1), başlamak için gerekli adımları açıklamaktadır.
- Bölüm 2, [Donanım Kurulumu](#page-10-2), dizi donanımının montajını açıklamaktadır.
- Bölüm 3, [Yazılım Yapılandırması](#page-38-3), bir diziyi başlatmayı ve ilk üye olarak diziyi içeren bir grup yaratmayı veya diziyi mevcut bir gruba eklemeyi açıklamaktadır.

• Bölüm 5, [Sonraki Gidilecek Nokta](#page-58-2), temel ve gelişmiş grup yönetim görevlerini açıklamaktadır.

## <span id="page-5-0"></span>Belgeler

PS Serisi diziler, gruplar ve hacimler hakkında ayrıntılı bilgi için aşağıdaki belgelere bakın:

- PS Serisi Sürüm Notları. PS Serisi diziler ve gruplar hakkında en son bilgileri sunar.
- Dell EqualLogic PS Serisi Dizi Son Kullanıcı Lisans Sözleşmesi (EULA)
- Garanti ve Destek Bilgileri (WSI)
- Güvenlik, Çevre Bilgileri ve Düzenleyici Bilgiler (SERI)
- PS Serisi Donanım Bakımı. Dizi donanımının bakımını açıklamaktadır. Dizinizin modeline ait kılavuzu kullanın.
- PS Serisi Grup Yönetimi. Bir PS Serisi grubunu yönetmek için Grup Yöneticisi grafiksel kullanıcı arabirimimin (GUI) kullanımını açıklamaktadır. Bu kılavuz ürün konseptleri ve prosedürleri hakkında kapsamlı bilgiler sunmaktadır.
- PS Serisi CLI Referansı. Bir PS Serisi grubunu ve tek dizileri yönetmek için Grup Yöneticisi komut satırı arabiriminin (CLI) kullanımını açıklar.
- PS Serisi Çevrimiçi yardımı. Grup Yöneticisi GUI'sında, uzaktaki sol panelde bulunan Tools'u (Araçlar) genişletin ve ardından hem GUI hem de CLI hakkında yardım için Online Help'i (Çevrimiçi Yardım) tıklatın.

Microsoft® Windows® Ana Makine Entegrasyon Araçlarına ait belgeler şunları içerir:

- Ana Makine Entegrasyon Araçları Sürüm Notları. Uzaktan Kurulum Sihirbazı dahil Ana Makine Entegrasyon Araçları hakkında en son bilgileri sunar.
- Ana Makine Entegrasyon Araçları Kullanıcı Kılavuzu. Ana Makine Entegrasyon Araçlarının yüklenmesini ve kullanımını açıklar.

En son belgeler için bkz. support.dell.com/EqualLogic.

## <span id="page-6-0"></span>Teknik Destek ve Müşteri Hizmetleri

Dell'in destek hizmetinden PS Serisi dizilere ilişkin sorularınıza yanıt alabilirsiniz. Hızlı Servis Kodunuz varsa, görüşme sırasında hazır bulundurun. Bu kod Dell'in otomatik destek telefon sisteminin çağrınızı daha doğru yönlendirmesine yardımcı olur.

## Dell ile İletişim Kurma

Dell, çok sayıda çevrimiçi, telefonla destek ve hizmet seçeneği sağlar. Bu hizmetlerin kullanılabilirliği ülkeye ve ürüne göre değişir, ayrıca bölgenizde bazı hizmetler verilemiyor olabilir.

ABD'deki müşterilerimiz 800-945-3355 numaralı telefonu arayabilir.

Not: Internet bağlantınız yoksa, iletişim bilgilerini satış faturanızda, irsaliyede, fişte veya Dell ürün kataloğunda bulabilirsiniz.

Satış, teknik destek veya müşteri hizmetleri konularında Dell'e başvurmak için:

- 1. support.dell.com sitesini ziyaret edin.
- 2. Pencerenin altındaki Ülke/Bölge Seçin açılır menüsünden ülkenizi veya bölgenizi seçin.
- 3. Pencerenin sol tarafındaki Bize Ulaşın'a tıklayın.
- 4. Gereksiniminize uygun hizmet veya destek bağlantısını seçin.
- 5. Size en uygun Dell'e başvurma yöntemini seçin.

## Çevrimiçi Hizmetler

Aşağıdaki web sitelerinden Dell ürünleri ve hizmetleri hakkında bilgi alabilirsiniz:

- www.dell.com/
- www.dell.com/ap/ (sadece Asya/Pasifik ülkeleri)
- www.dell.com/jp (yalnızca Japonya)
- www.euro.dell.com (yalnızca Avrupa)
- www.dell.com/la (Latin Amerika ülkeleri)
- www.dell.ca (yalnızca Kanada)

#### Dell Destek hizmetlerine aşağıdaki web sitelerinden erişebilirsiniz:

- support.dell.com
- support.dell.com/EqualLogic
- support.jp.dell.com (yalnızca Japonya)
- support.euro.dell.com (yalnızca Avrupa)

## <span id="page-8-1"></span><span id="page-8-0"></span>1 Başlangıç Adımları

Bir SAN'ı kurup dizinizi kullanmaya başlamak için aşağıdaki adımları izleyin:

1. PS Serisi dizi donanım yapılandırmasını yapın. Bu kılavuz bir PS serisi diziyi ağınıza ve elektriğe bağlama hakkında bilgiler içerir.

Bkz. Bölüm 2, [Donanım Kurulumu](#page-10-2).

2. PS Serisi yazılımını yapılandırın. Öncelikle, ağda erişilebilir hale getirmek için dizinizi başlatın. Ardından ilk grup üyesi olarak diziyi içeren bir grup yaratmayı veya diziyi mevcut bir gruba eklemeyi belirtin. Bir grubu genişlettiğinizde, kapasite ve performans otomatik olarak artar.

Yazılımı yapılandırmak için iki yöntem vardır. Bir Windows bilgisayarınız varsa ve gereksinimleri karşılıyorsa, Uzaktan Kurulum Sihirbazını kullanın. Kurulum yardımcı programı tüm ortamlarda desteklenir.

Bkz. Bölüm 3, [Yazılım Yapılandırması](#page-38-3).

3. SAN'ı kullanmaya başlayın. Hacimler oluşturarak kullanıcılara ve uygulamalara grup depolama alanı tahsis edin. Bir hacim ağda bir iSCSI hedefi olarak görünür. Bir hacme bağlanmak için bilgisayarın iSCSI başlatıcısını kullanın. Hacme bağlandıktan sonra, hacim bilgisayardaki normal bir disk gibi görünür.

Bkz. Bölüm 4, [Depolama Alanı Tahsisi](#page-52-2).

Başladıktan sonra, grubu özelleştirebilir ve daha gelişmiş özelliklerini kullanabilirsiniz. Bkz. Bölüm 5, [Sonraki Gidilecek Nokta](#page-58-2).

## <span id="page-10-2"></span><span id="page-10-0"></span>2 Donanım Kurulumu

PS Serisi dizinizi kullanmanın ilk adımı donanımı monte etmektir. Bu bölüm aşağıdaki genel elektrostatik güvenlik ve ağ bilgileri ile PS6000 ve PS6500 dizileri için montaj bilgilerini içermektedir:

- [Donanımı Koruma](#page-10-1), sayfa: 2-1
- [Ağ Gereksinimleri ve Öneriler](#page-11-0), sayfa: 2-2
- [Bir Diziyi PS6000 Monte Etme](#page-13-0), sayfa: 2-4
- [Bir Diziyi PS6500 Monte Etme](#page-23-0), sayfa: 2-14

Bir dizi donanımını monte ettikten sonra yazılımı [Bölüm 3,](#page-38-3) Yazılım [Yapılandırması](#page-38-3)'nda açıklandığı gibi yapılandırabilirsiniz.

## <span id="page-10-1"></span>Donanımı Koruma

<span id="page-10-4"></span>PS Serisi diziyi elektrostatik boşalmadan koruyun. Dizi donanımını ele alırken, diziyle birlikte verilen elektrostatik bilekliği veya benzer bir koruma aracını mutlaka kullanın.

Bilekliği kullanmak için:

<span id="page-10-3"></span>1. Sargılı kabloda bulunan çelik kopçayı esnek banttaki çiviye takın. Bkz. [şekil 2-1](#page-10-3).

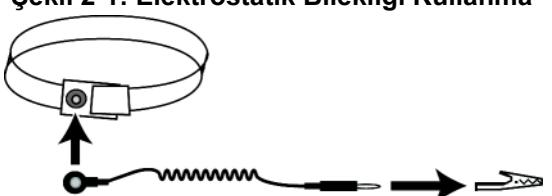

Şekil 2-1: Elektrostatik Bilekliği Kullanma

- 2. Bandı bileğinize yakın şekilde takın.
- 3. Toprak fişini toprağa bağlayın veya fişi klipse takın ve klipsi ESD örtüsü veya donanımın topraklı bir parçasının metal çerçevesine bağlayın.

## <span id="page-11-0"></span>Ağ Gereksinimleri ve Öneriler

<span id="page-11-6"></span><span id="page-11-3"></span>Bir PS Serisi dizinin minimum ağ yapılandırması her kontrol modülündeki Ethernet 0 ile bir ağ anahtarı arasındaki bir bağlantıdan oluşur. Performansı ve kullanılabilirliği artırmak için, bir dizide birden fazla ağ arabirimini yapılandırın ve bunları birden fazla anahtara bağlayın.

Ağ ile ilgili öneriler [tablo 2-1](#page-11-1)'de açıklanmıştır. Ayrıca, uygun ağ yapılandırması için geçerli tüm genel kurallar PS Serisi diziler için de geçerlidir. Genel ağ yapılandırması bu kılavuzun kapsamı dışındadır.

<span id="page-11-8"></span><span id="page-11-7"></span><span id="page-11-1"></span>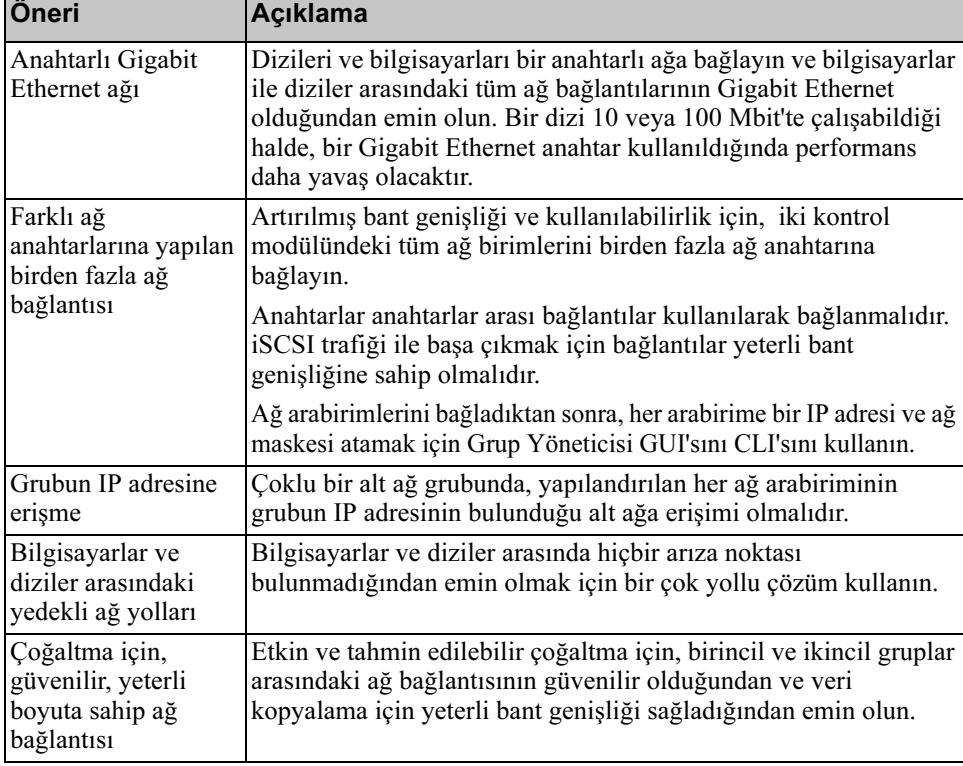

### <span id="page-11-5"></span><span id="page-11-4"></span><span id="page-11-2"></span>Tablo 2-1: Ağ İle İlgili Öneriler

<span id="page-12-4"></span><span id="page-12-3"></span><span id="page-12-1"></span>

| Öneri                                                                 | Açıklama                                                                                                    |
|-----------------------------------------------------------------------|----------------------------------------------------------------------------------------------------|
| Uç düğümlerine<br>bağlanan anahtar<br>bağlantı noktalarında           | Mümkünse, uç düğümlerine (iSCSI başlatıcıları veya dizi ağ<br>arabirimleri) bağlanan anahtar bağlantı noktalarında Dağıtma<br>Ağacı Protokolü (STP) kullanmayın.                                                                                                    |
| STP işlevi yok                                                        | Ancak, STP veya RSTP (STP'ye tercih edilebilir) kullanmanız<br>gerekirse, bağlantıdan sonra bağlantı noktasının derhal STP<br>yönlendirme durumuna geçmesini sağlayan bağlantı noktası<br>ayarlarını (bazı anahtarlarda bulunur) etkinleştirmelisiniz. Bu işlev<br>aygıtlar yeniden başlatıldığında meydana gelen ağ kesintilerini<br>azaltabilir ve yalnızca uç düğümlerine bağlanan anahtar bağlantı<br>noktalarında etkinleştirilmelidir. |
|                                                                       | Anahtarlar arasında yapacağınız tek kablolu bir bağlantı için<br>Dağıtma Ağacını, anahtarlar arasında çok kablolu bağlantılar için<br>ise birleştirme kullanabilirsiniz.                                                                                                    |
| Anahtarlarda ve<br>NIC'lerde Akış<br>Kontrolünü<br>etkinleştirme      | Her anahtar bağlantı noktasında ve iSCSI trafiğini kontrol eden<br>NIC'te Akış Kontrolünü etkinleştirin. PS Serisi diziler Akış<br>Kontrolüne doğru yanıt verir.                                                                                                    |
| Anahtarlarda tek<br>yönlü fırtına<br>kontrolünü devre dışı<br>bırakma | Anahtar bu özelliği sağlıyorsa iSCSI trafiğini kontrol eden her<br>anahtarda tek yönlü fırtına kontrolünü devre dışı bırakın. Ancak,<br>anahtarlarda yayın veya çok yönlü fırtına kontrolü tavsiye edilir.                                                                                                    |
| Jumbo Çerçeveleri<br>etkinleştirme                                    | Her anahtarda ve iSCSI trafiğini kontrol eden NIC'te Jumbo<br>Çerçeveleri etkinleştirin.                                                                                                    |
| VLAN'lar                                                              | Anahtarları iSCSI SAN trafiğini diğer ağ trafiğinden ayırmak için<br>VLAN'ları kullanmak üzere yapılandırın.                                                                                                    |

<span id="page-12-2"></span><span id="page-12-0"></span>Tablo 2-1: Ağ İle İlgili Öneriler (Devamı)

## <span id="page-13-0"></span>Bir Diziyi PS6000 Monte Etme

16 sürücü yuvası, iki güç kaynağı ve soğutma modülleri ile iki kontrol modülünden oluşan bir 3U dizi olan bir PS6000 diziniz varsa bu yönergeleri kullanın.

<span id="page-13-2"></span>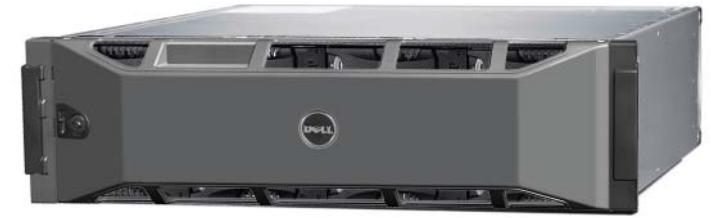

Şekil 2-2: PS6000 Dizi - Önden Görünüş

Şekil 2-3: PS6000 Dizi - Arkadan Görünüş

|--|

000\_0143\_V01.ai

## <span id="page-13-1"></span>Başlamadan Önce

Bir PS6000 diziyi monte etmeden önce bu ön gereksinimleri karşılamalısınız:

- Dizinin ve montaj konumunun ortam gereksinimleri karşıladığından emin olun. Bkz. [Ortam Gereksinimleri](#page-14-0), sayfa: 2-5.
- Gerekli tüm donanımı toplayın. Bkz. [Sevkiyat Kutusu İçeriği ve Gerekli](#page-15-0)  Donanım[, sayfa: 2-6.](#page-15-0)
- Diziyi rafa monte edin. Bkz. [Rafa Montaj Gereksinimleri](#page-16-0), sayfa: 2-7.

### <span id="page-14-0"></span>Ortam Gereksinimleri

<span id="page-14-2"></span>Bir PS6000 dizi için bu ön ortam gereksinimlerini karşılamalısınız:

- Bir kasayı yalnızca 100 240 VAC voltaj aralığına sahip bir güç kaynağını kullanarak çalıştırın.
- Her güç kaynağının yeterli elektriksel aşırı yük koruması bulunduğundan emin olun.
- Dizinin önünde ve arkasında hava akışı için yeterli boşluğun olduğundan emin olun.
- Konumun uygun biçimde havalandırıldığından emin olun.
- <span id="page-14-3"></span>• Ortamınızın gereksinimlerini desteklediğinden emin olmak için [tablo 2-2](#page-14-1)'deki teknik özellikleri inceleyin.

<span id="page-14-1"></span>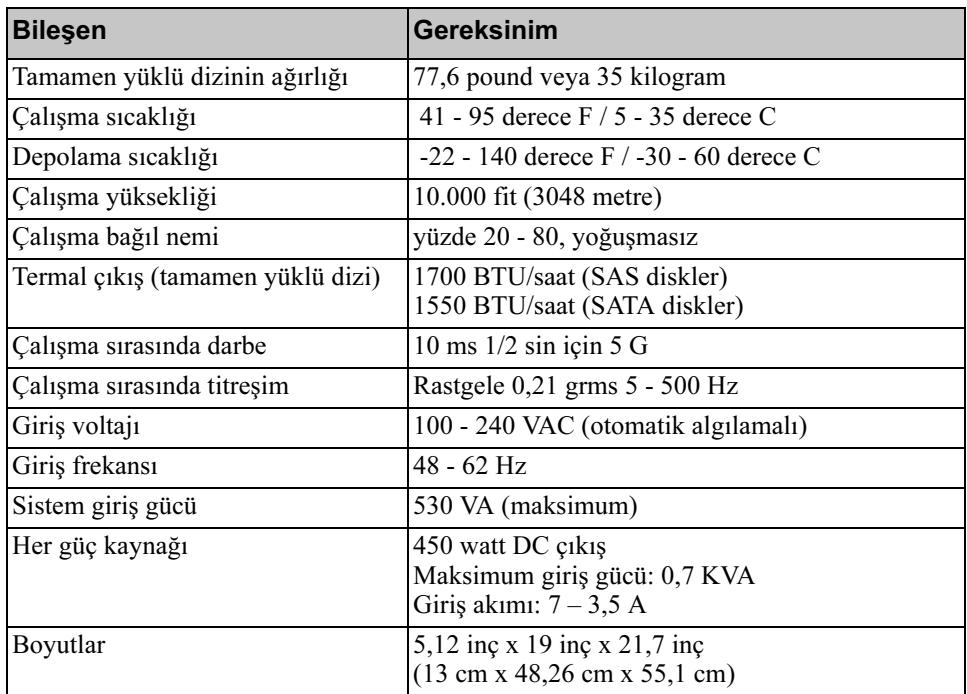

#### Tablo 2-2: PS6000 Teknik Özellikleri

### <span id="page-15-0"></span>Sevkiyat Kutusu İçeriği ve Gerekli Donanım

[Tablo 2-3](#page-15-1)'de açıklanan, sevkiyat kutusunda gönderilen tüm öğelerin bulunduğundan emin olun. Ayrıca ortamınıza özel, sevkiyat kutusunda bulunmayan ilave donanımı da sağlamanız gerekir. Bkz. [tablo 2-4](#page-16-2).

<span id="page-15-1"></span>Bileşen **Açıklama** 3U dizi kasası PS6000dizi iki adetTür 7 kontrol modülü içerir (yeşil yüz plakası ve dört adet Ethernet bağlantı noktası). Tür 7 Kontrol Modülü \*\*\*\*\*\*\*\*\*\*\*\*\*\*\*\*\*\*\*\*\*\*\*\*\* **CONTROL MODULE 7** Dizi ayrıca, iki adet güç kaynağı ve soğutma modülü, Seri Bağlı SCSI (SAS) diskler veya Seri ATA (SATA) diskler olmak üzere sekiz veya 16 adet disk içerir. Güç kabloları Bir diziyi güç kaynaklarına bağlar. Sevkiyat kutusu, dizinin kullanılacağı ülkenin elektrik gereksinimlerini karşılamak için farklı türde güç kabloları içerebilir. Ortamınıza uygun kablo türünü kullanın. Güç kabloları sevkiyat kutusuna eklenmediyse, PS Serisi dizi destek sağlayıcınızla veya bayinizle iletişime geçin. Seri kablo Bir dizi ile bir konsol veya terminal benzeticisi arasında seri bir bağlantı oluşturur. Kabloyu kurulum yardımcı programını çalıştırmak için veya dizi ya da gruba ağ erişimi yoksa kullanın. Dört direkli raf için ray Bir diziyi dört direkli bir rafa monte etmenizi sağlar. Montaj montaj kiti yönergeleri kitte bulunur. Elektrostatik bileklik Hassas donanımı elektrik boşalmasından korur. Belgeler Aşağıdaki belgeler sevkiyat kutusunda bulunur: • Paketten Çıkarma Yönergeleri • Rafa Montaj Yönergeleri Kurulum posteri • Montaj ve Kurulum kılavuzu • Lisans bilgileri, düzenleyici bilgiler ve garanti bilgileri

<span id="page-15-3"></span><span id="page-15-2"></span>

| Tablo 2-3: PS6000Sevkiyat Kutusu Içeriğinin Açıklaması |  |  |  |  |  |  |
|--------------------------------------------------------|--|--|--|--|--|--|
|--------------------------------------------------------|--|--|--|--|--|--|

<span id="page-16-2"></span>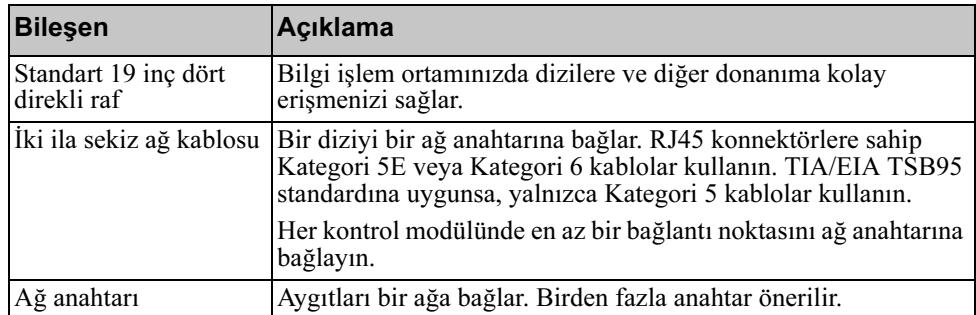

#### Tablo 2-4: Gerekli Donanım – Verilmemiştir

İsteğe bağlı olarak, bir diziye son derece kullanılabilir elektrik kaynağı sağlamak için bir kesintisiz güç kaynağı sistemi (UPS) de kullanabilirsiniz. Her UPS (verilmemiştir) farklı bir devrede bulunmalı ve yeterli bir süre boyunca doğru voltaj türünü sağlamalıdır.

### <span id="page-16-0"></span>Rafa Montaj Gereksinimleri

<span id="page-16-4"></span>PS6000 diziyi standart bir 19 inç rafa, aşağıdaki gereksinimlere göre monte edin:

- Diziyi yatay konumda monte edin. Bu yapılmadığında dizi garanti ve destek sözleşmeniz geçersiz olur.
- Rafı ilave denge için yere monte edin.
- Diziyi rafa tamamen monte edilene kadar destekleyin.

Dizinin sevkiyat kutusunda bulunan ray montaj kiti kurulum ve montaj yönergelerini içerir.

### <span id="page-16-1"></span>Donanımı Monte Etme

<span id="page-16-3"></span>[Başlamadan Önce](#page-13-1), sayfa: 2-4'de açıklanan ön görevleri tamamladığınızdan emin olun. Ardından, bir PS6000 diziyi monte etmek için şu adımları izleyin:

- 1. Güç kablolarını bağlayın. Bu noktada diziye giden gücü açmayın. Bkz. [1. Adım: Diziyi Güce Bağlayın](#page-17-0), sayfa: 2-8.
- 2. Diziyi ağa bağlayın. Bkz. [2. Adım: Diziyi Ağa Bağlayın](#page-18-0), sayfa: 2-9.
- 3. Diziye giden gücü açın. Bkz. [3. Adım: Diziye Giden Gücü Açın](#page-20-0), sayfa: 2-11.
- 4. Yazılımı yapılandırmak için kurulum yardımcı programını kullanmayı düşünüyorsanız, bkz. [4. Adım: Diziyle Bir Seri Bağlantı Kurun](#page-20-1), sayfa: 2-11.

Yazılımı yapılandırmak için Uzaktan Kurulum Sihirbazını kullanmayı düşünüyorsanız, bu adımı atlayın.

Aşağıdaki bölümler kurulum adımlarını ayrıntılı olarak açıklamaktadır. Donanım montajını tamamladıktan sonra, bkz. Bölüm 3, [Yazılım Yapılandırması](#page-38-3).

### <span id="page-17-0"></span>1. Adım: Diziyi Güce Bağlayın

<span id="page-17-1"></span>Bir PS6000 dizi hem güç hem de soğutma sağlayan iki modül içerir. Dizinin çalışması için çalışan bir güç kaynağı ve elektrik kaynağına bağlı bir soğutma modülü gereklidir.

Diziyle birlikte gönderilen güç kablolarını alın. Dizi güç kablolarıyla birlikte gönderilmediyse, güç kablolarıyla ilgili bilgi almak için PS Serisi destek saplayıcınızla veya bayinizle görüşün.

Hem güç kaynağını hem de soğutma modüllerini bir elektrik kaynağına bağlayın. Her kabloyu diziye sabitlemek için bükülmeye karşı koruyucu kılıfı kullanın.

Daha fazla kullanılabilirlik için, aşağıdaki güçle ilgili önerilere uyun:

- Güç kaynağını ve soğutma modüllerini ayrı devrelerde bulunan farklı elektrik kaynaklarına bağlayın. Bkz. [şekil 2-4](#page-18-1).
- UPS sistemine bir adet güç kaynağını ve soğutma modülünü bağlayın ve diğer modülü farklı bir elektrik kaynağına bağlayın.

Notlar: Diziye giden gücü açmayın. Bu noktada, güç kabloları yalnızca topraklama amacıyla kullanılır.

> Voltaj gereksinimleri hakkında bilgi için bkz. [Ortam Gereksinimleri](#page-14-0), [sayfa: 2-5.](#page-14-0)

<span id="page-18-1"></span>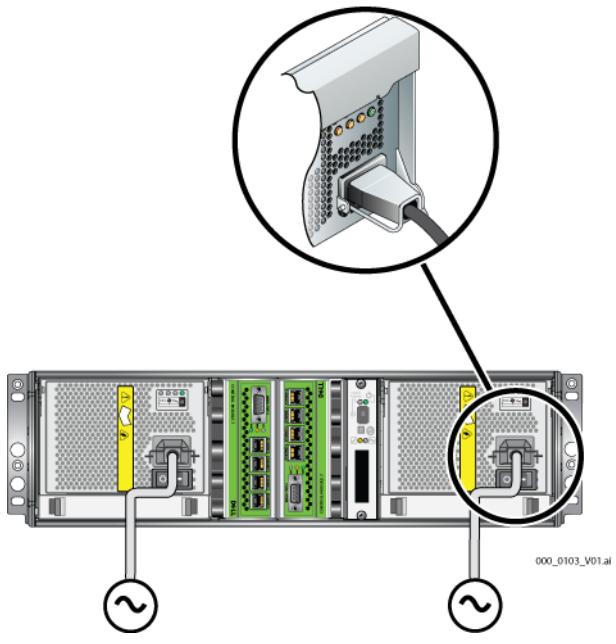

Şekil 2-4: Önerilen Güç Yapılandırması - PS6000

### <span id="page-18-0"></span>2. Adım: Diziyi Ağa Bağlayın

<span id="page-18-2"></span>PS6000 dizi aynı türde ve renkte iki kontrol modülü içerir. Her kontrol modülünde 0 - 3 arasında etiketlenmiş dört adet ağ arabirimi bağlantı noktası bulunur.

Dizinin çalışması için bir adet çalışan ağ bağlantısı gereklidir. Performans ve yüksek derecede kullanılabilirlik için birden fazla ağ bağlantısı önerilir. Ağla ilgili ek öneriler için bkz. [tablo 2-1.](#page-11-1)

<span id="page-18-3"></span>İki ila sekiz adet ağ kablosu edinin. Ağ kabloları dizinin sevkiyat kutusuna eklenmemiştir. Desteklenen ağ kablosu türleri için, bkz. [tablo 2-4](#page-16-2).

Minimum olarak, ağ kablolarını iki modüldeki Ethernet 0'a, ardından bir ağ anahtarına bağlayın. Bkz. [şekil 2-5](#page-19-0).

<span id="page-19-0"></span>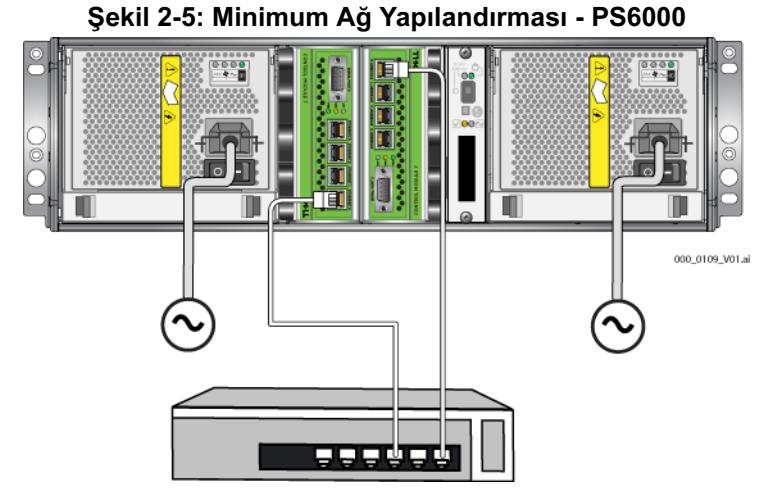

<span id="page-19-2"></span>Maksimum ağ bant genişliği ve kullanılabilirliği için, tüm ağa ara birimlerini birden fazla ağ anahtarına bağlamak üzere sekiz adet ağ kablosu kullanmanız önerilir. Anahtarlar, yeterli bant genişliğine sahip anahtarlar arası bağlantılar kullanılarak bağlanmalıdır. Bkz. [şekil 2-6](#page-19-1).

<span id="page-19-1"></span>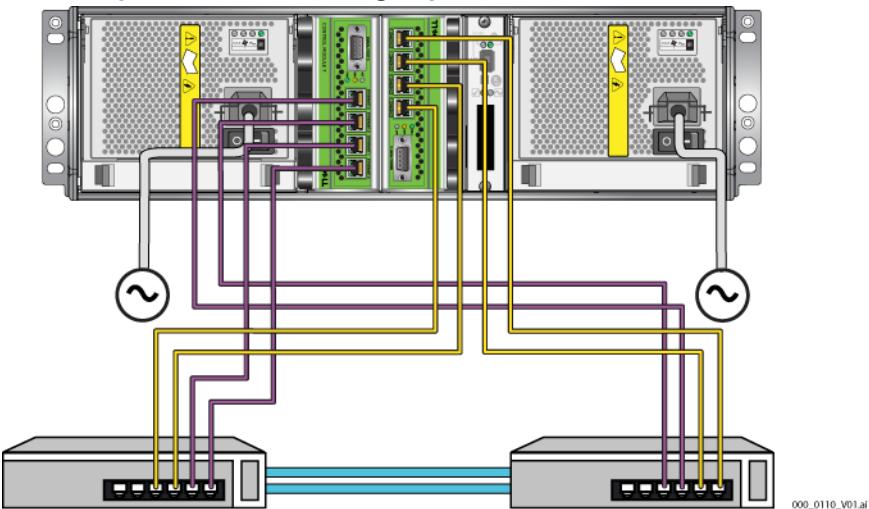

Şekil 2-6: Önerilen Ağ Yapılandırması - PS6000

### <span id="page-20-0"></span>3. Adım: Diziye Giden Gücü Açın

<span id="page-20-5"></span>Gücü açmadan önce, PS6000'in ortam sıcaklığını ayarlaması için yeterli süre boyunca bekleyin (örneğin, gece boyunca).

Güç anahtarı her güç kaynağı ve soğutma modülünün altında bulunur.

Not: Güç açıldığında piller şarj olmaya ve bazı donanım bileşenleri senkronize olmaya başlar. Dizinin LED'leri bu devam eden etkinliği gösterebilir, bu normal bir dizi davranışıdır.

### <span id="page-20-4"></span><span id="page-20-1"></span>4. Adım: Diziyle Bir Seri Bağlantı Kurun

<span id="page-20-6"></span>Yazılımı yapılandırmak için kurulum yardımcı programını kullanmayı düşünüyorsanız, bir seri bağlantı kurmalısınız. Yazılımı yapılandırmak için Uzaktan Kurulum Sihirbazını kullanmayı düşünüyorsanız, seri bağlantıya ihtiyacınız yoktur. Uzaktan Kurulum Sihirbazına ilişkin gereksinimler hakkında bilgi için bkz. [1. Adım: Bir Yapılandırma Yöntemi Seçin](#page-38-4), sayfa: 3-1.

<span id="page-20-7"></span>Not: Diziyle birlikte gönderilen seri kablo her ucunda bir dişi DB9 konnektörü ([şekil 2-7\)](#page-20-2) bulunan standart bir modem kablosudur. Diziyi bazı terminal sunucusu modellerine bağlamak için bir adaptör kablo (bir adet DB9 konnektör ve bir adet RJ45 konnektör) yapmanız veya satın almanız gerekebilir. DB9 - DB9 pinleme bilgileri için bkz. [tablo 2-5.](#page-20-3)

#### <span id="page-20-2"></span>Şekil 2-7: Seri Kablo DB9 Konnektörü - Pin Konumları

<span id="page-20-9"></span><span id="page-20-8"></span>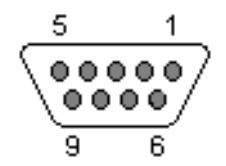

<span id="page-20-3"></span>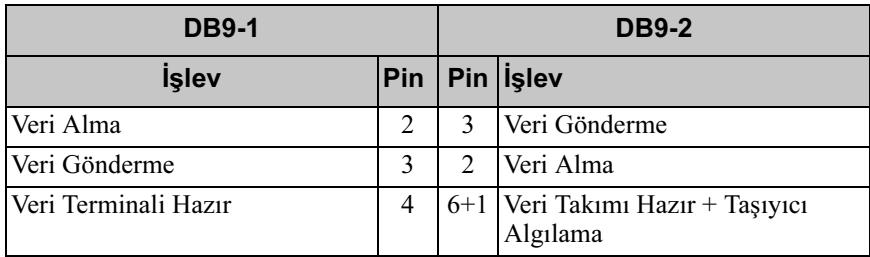

#### Tablo 2-5: DB9 - DB9 Pinleme Bilgileri

| <b>DB9-1</b>                             |       |                | <b>DB9-2</b>             |  |  |
|------------------------------------------|-------|----------------|--------------------------|--|--|
| <b>İşlev</b>                             |       |                | Pin   Pin   islev        |  |  |
| Sistem Topraklaması                      |       | 5              | Sistem Topraklaması      |  |  |
| Veri Takımı Hazır + Taşıyıcı<br>Algılama | $6+1$ | $\overline{4}$ | Veri Terminali Hazır     |  |  |
| Gönderme İsteği                          |       | 8              | Göndermek İçin Temizleme |  |  |
| Göndermek İçin Temizleme                 | 8     |                | Gönderme İsteği          |  |  |

Tablo 2-5: DB9 - DB9 Pinleme Bilgileri (Devamı)

Kabloyu etkin kontrol modülündeki seri bağlantı noktasına (ACT LED'i yeşil olur) ve bir konsol terminaline veya bir terminal benzeticisi çalıştıran bir bilgisayara bağlayın. Bkz. [şekil 2-8](#page-21-0) (ölçeklenmez).

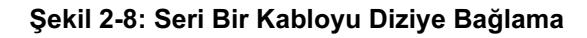

<span id="page-21-0"></span>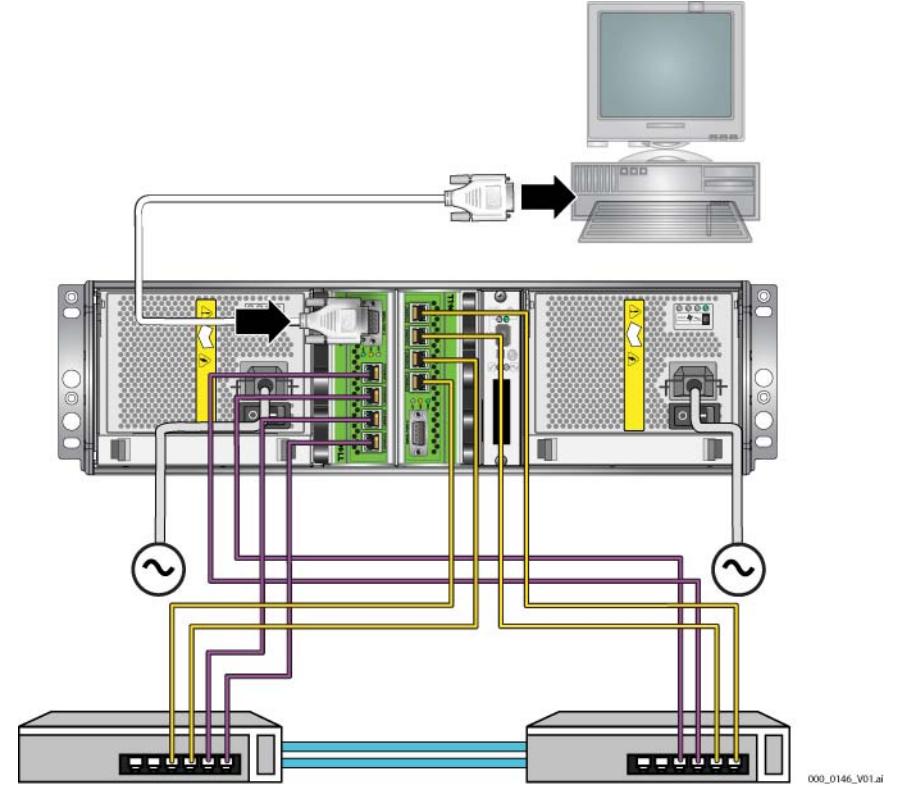

Seri bağlantı aşağıdaki özelliklere sahip olmalıdır:

- 9600 baud
- Bir adet STOP biti.
- Eşlik yok
- 8 veri biti
- Akış kontrolü yok
- Not: Seri kabloyu saklayın. Ağ bağlantısı yoksa grubu veya belirli bir diziyi yönetmek için seri kabloyu kullanmalısınız.

Donanım montajını tamamladıktan sonra, Bkz. Bölüm 3, [Yazılım Yapılandırması](#page-38-3).

## <span id="page-23-0"></span>Bir Diziyi PS6500 Monte Etme

48 sürücü yuvası, üç güç kaynağı ve soğutma modülleri ile iki kontrol modülünden oluşan bir 4U dizi olan bir PS6500 diziniz varsa bu yönergeleri kullanın.

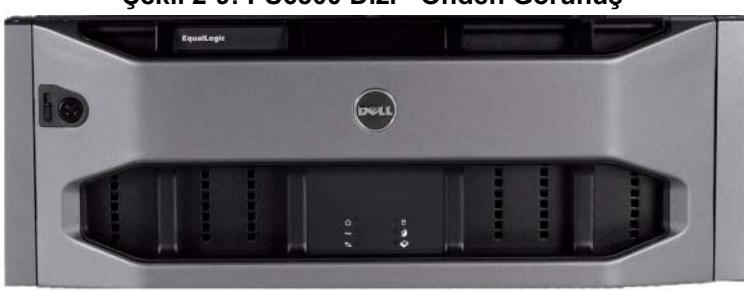

<span id="page-23-2"></span>Şekil 2-9: PS6500 Dizi - Önden Görünüş

Şekil 2-10: PS6500 Dizi - Arkadan Görünüş

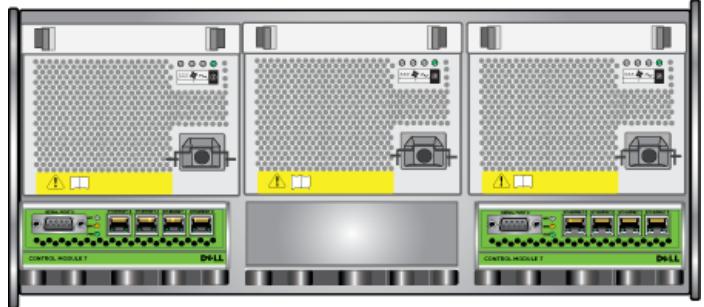

000\_0147\_V01.ai

## <span id="page-23-1"></span>Başlamadan Önce

Bir PS6500 diziyi monte etmeden önce bu ön gereksinimleri karşılamalısınız:

- Dizinin ve montaj konumunun ortam gereksinimleri karşıladığından emin olun. Bkz. [Ortam Gereksinimleri](#page-24-0), sayfa: 2-15.
- Gerekli tüm donanımı toplayın. Bkz. [Sevkiyat Kutusu İçeriği ve Gerekli](#page-25-0)  Donanım[, sayfa: 2-16](#page-25-0).
- Diziyi rafa monte edin. Bkz. [Rafa Montaj Gereksinimleri](#page-26-0), sayfa: 2-17.

### <span id="page-24-0"></span>Ortam Gereksinimleri

<span id="page-24-2"></span>Bir PS6500 dizi için bu ön ortam gereksinimlerini karşılamalısınız:

- Bir kasayı yalnızca 100 240 VAC voltaj aralığına sahip bir güç kaynağını kullanarak çalıştırın.
- Güç kaynağınızın yeterli elektriksel aşırı yük koruması bulunduğundan emin olun.
- Kuzey Amerika'da kasayı 20 veya daha az A'lik çift kutuplu aşırı akım korumasına (UL489 için LISTED devre kesici) sahip bir elektrik kaynağına bağlayın. Avrupa'da, aşırı akım koruması 20 A veya daha az akımla sağlanmalıdır (IEC devre kesiciler).
- Dizinin önünde ve arkasında hava akışı için yeterli boşluğun olduğundan emin olun, ayrıca konumun uygun biçimde havalandırıldığından emin olun.
- Ortamınızın gereksinimlerini desteklediğinden emin olmak için [tablo 2-6](#page-24-1)'deki teknik özellikleri inceleyin.

<span id="page-24-1"></span>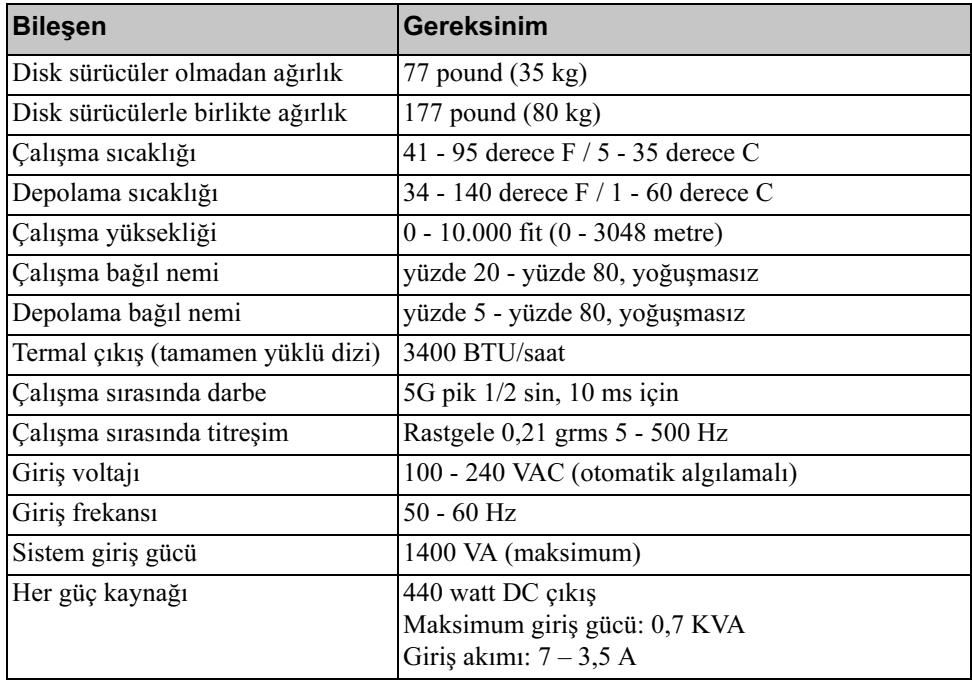

#### Tablo 2-6: PS6500 Teknik Özellikler

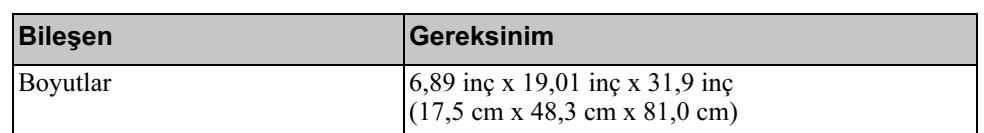

### <span id="page-25-2"></span>Tablo 2-6: PS6500 Teknik Özellikler (Devamı)

### <span id="page-25-0"></span>Sevkiyat Kutusu İçeriği ve Gerekli Donanım

[Tablo 2-7](#page-25-1)'de açıklanan, sevkiyat kutusunda gönderilen tüm öğelerin bulunduğundan emin olun. Ayrıca ortamınıza özel, sevkiyat kutusunda bulunmayan ilave donanımı da sağlamanız gerekir. Bkz. [tablo 2-8](#page-26-1).

<span id="page-25-1"></span>

| <b>Bileşen</b>                | Açıklama                                                                                                    |
|-------------------------------|----------------------------------------------------------------------------------------------------|
| 4U dizi kasası                | İki adet Tür 7 kontrol modülü (yeşil yüzlü plaka), üç adet güç<br>kaynağı ve soğutma modülleri, iki adet kanal kartı ve bir adet<br>EIP kartı.                                                         |
|                               | Tür 7 Kontrol Modülü                                                                                                    |
|                               | a dhe el                                                                                                    |
| Disk sürücüler                | Sevkiyat kutusunun içinde kırk sekiz adet disk sürücü dört ayrı<br>kutu halinde depolanmıştır. Monte etmeye hazır olana kadar<br>disk sürücüleri paketlerinden çıkarmayın.                             |
| Güç kabloları                 | Sevkiyat kutusu, dizinin kullanılacağı ülkenin elektrik<br>gereksinimlerini karşılamak için birden fazla güç kablosu<br>içerebilir. Yapılandırmanıza uygun kabloyu kullanın.                           |
|                               | Güç kabloları sevkiyat kutusuna eklenmediyse, PS Serisi destek<br>sağlayıcınızla veya bayinizle iletişime geçin.                                                                                       |
| Seri kablo                    | Bir dizi ile bir konsol veya terminal benzeticisi arasında seri bir<br>bağlantı oluşturur. Kablo kurulum yardımcı programını<br>çalıştırmak için veya dizi ya da gruba ağ erişimi yoksa<br>kullanılır. |
| Ray kiti                      | Bir diziyi bir rafa monte etmenizi sağlar. Montaj bilgileri için,<br>bkz. Rafa Montaj Yönergeleri.                                                                                                    |
| Kablo yönetimi sistem<br>kiti | Güç ve ağ kablolarını düzenlemenizi sağlar. Montaj bilgileri<br>için, bkz. Rafa Montaj Yönergeleri.                                                                                                    |
| Elektrostatik bileklik        | Hassas donanımı elektrostatik boşalmadan korur.                                                                                                    |

<span id="page-25-3"></span>Tablo 2-7: PS6500 Sevkiyat Kutusu İçeriği

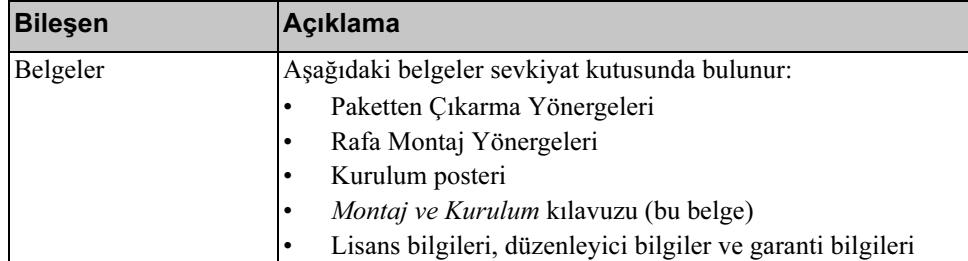

#### Tablo 2-7: PS6500 Sevkiyat Kutusu İçeriği (Devamı)

#### Tablo 2-8: Gerekli Donanım – Verilmemiştir

<span id="page-26-1"></span>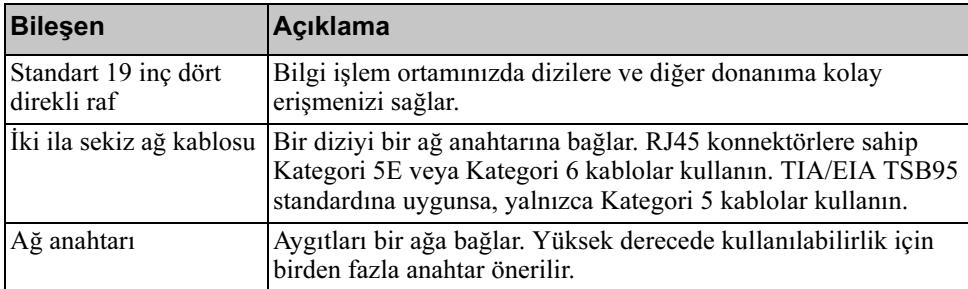

İsteğe bağlı olarak, bir diziye son derece kullanılabilir elektrik kaynağı sağlamak için bir kesintisiz güç kaynağı sistemi (UPS) de kullanabilirsiniz. Her UPS (verilmemiştir) farklı bir devrede bulunmalı ve yeterli bir süre boyunca doğru voltaj türünü sağlamalıdır.

### <span id="page-26-0"></span>Rafa Montaj Gereksinimleri

<span id="page-26-2"></span>Bir diziyi standart bir 19 inç rafa monte etmelisiniz. Rafa Montaj Yönergeleri sevkiyat kutusunda bulunur. Yönergeler raf gereksinimleri ile bir diziyi bir rafa monte etme adımlarını, disk sürücüleri ve diğer bileşenlerin montajını ve kablo yönetim sisteminin montajını içerir.

## <span id="page-27-0"></span>Donanımı Monte Etme

<span id="page-27-2"></span>[Başlamadan Önce](#page-23-1), sayfa: 2-14 bölümünde açıklanan ön görevleri mutlaka tamamlayın. Ardından, bir PS6500 diziyi monte etmek için şu adımları izleyin:

- 1. Güç kablolarını bağlayın. Bu noktada diziye giden gücü açmayın. Bkz. [1. Adım: Diziyi Güce Bağlayın](#page-27-1), sayfa: 2-18.
- 2. Diziyi ağa bağlayın. Bkz. [2. Adım: Diziyi Ağa Bağlayın](#page-31-0), sayfa: 2-22.
- 3. Diziye giden gücü açın. Bkz. [3. Adım: Diziye Giden Gücü Açın](#page-33-0), sayfa: 2-24.
- 4. Yazılımı yapılandırmak için kurulum yardımcı programını kullanmayı düşünüyorsanız, bkz. [4. Adım: Diziyle Bir Seri Bağlantı Kurun](#page-35-0), sayfa: 2-26.

Yazılımı yapılandırmak için Uzaktan Kurulum Sihirbazını kullanmayı düşünüyorsanız, bu adımı atlayın.

Aşağıdaki bölümler kurulum adımlarını ayrıntılı olarak açıklamaktadır. Donanım montajını tamamladıktan sonra, bkz. Bölüm 3, [Yazılım Yapılandırması](#page-38-3).

### <span id="page-27-1"></span>1. Adım: Diziyi Güce Bağlayın

<span id="page-27-3"></span>PS6500 dizi hem güç hem de soğutma sağlayan üç modül içerir. Dizinin çalışması için çalışan en az iki güç kaynağı ve elektrik kaynağına bağlı bir soğutma modülü gereklidir.

Not: Voltaj gereksinimleri hakkında bilgi için bkz. [Ortam Gereksinimleri](#page-24-0), [sayfa: 2-15](#page-24-0).

Diziyle birlikte gönderilen güç kablolarını alın. Dizi güç kablolarıyla birlikte gönderilmediyse, güç kablolarıyla ilgili bilgi almak için PS Serisi destek saplayıcınızla veya bayinizle görüşün.

Not: Dell, diziyle birlikte verilen 2 m uzunluğundaki C113/C14 güç kablolarını kullanmanızı önerir. Bunlar kablo yönetim sistemini geçirmek için doğru uzunluktadır ve güç kaynağı modüllerine sıkıca bağlanacak şekilde tasarlanmıştır. Gerekirse, diziyle birlikte verilen güç kaynaklarının uçlarına 3,3 m uzunluğundaki C13/C14 kabloları veya ülkenize özel kabloları bağlayın.

Hem güç kaynağını hem de soğutma modüllerini bir elektrik kaynağına bağlayın. Her kabloyu diziye sabitlemek için bükülmeye karşı koruyucu kılıfı kullanın.

Daha fazla kullanılabilirlik için, aşağıdaki güçle ilgili önerilere uyun:

- Güç kaynağını ve soğutma modüllerini ayrı devrelerde bulunan farklı güç kaynaklarına bağlayın. Bkz. [şekil 2-11](#page-28-0).
- <span id="page-28-0"></span>• UPS sistemlerine iki adet güç kaynağını ve soğutma modülünü bağlayın ve diğer modülü farklı bir elektrik kaynağına bağlayın.

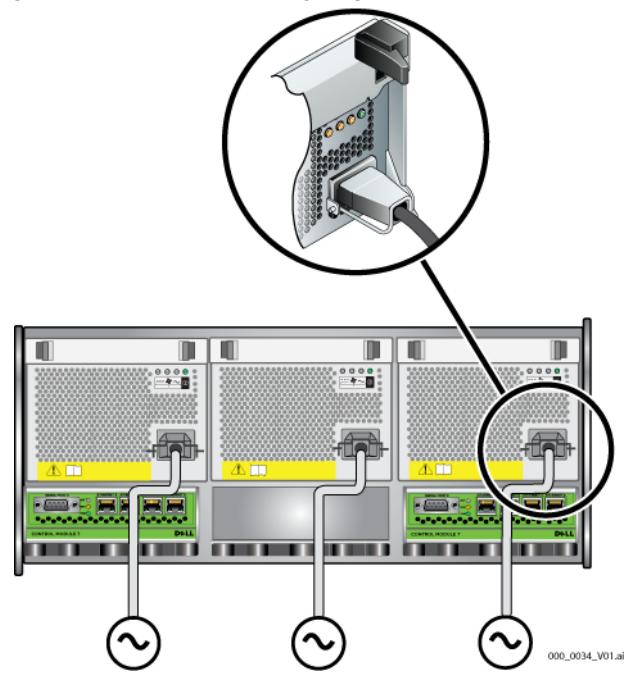

#### Şekil 2-11: Önerilen Güç Yapılandırması - PS6500

<span id="page-28-1"></span>Güç (ve ağ) kablolarınızı düzenlemek için kablo yönetim sistemini kullanmalısınız. Kablo yönetim sistemi ayrıca, kabloları yerinden çıkarmadan kasa kapağını açmanızı da sağlar.

Kablo yönetim sistemi [şekil 2-12](#page-29-0)'de gösterildiği gibi iki kablo tertibatından oluşur:

- Bir kablo tertibatında, üç kol, üç kelepçe ve altı adet kumaş kancalı sabitleyici bulunur.
- <span id="page-29-0"></span>• Diğer kablo tertibatında ise bir kol, iki kelepçe ve üç adet kumaş kancalı sabitleyici bulunur.

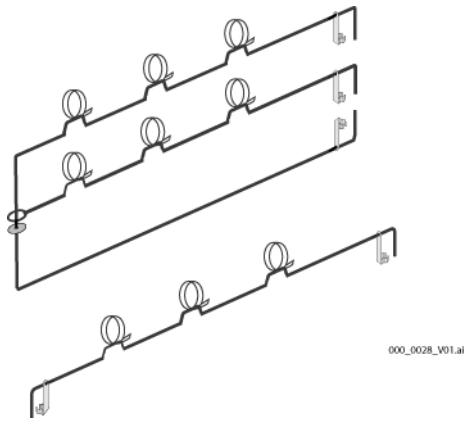

Şekil 2-12: Kablo Yönetim Sistemi – Takılmamış

<span id="page-29-1"></span>Kablo yönetim sistemi dizi kasasının arkasına ve raf raylarına takılır. Bkz. [şekil 2-13](#page-29-1).

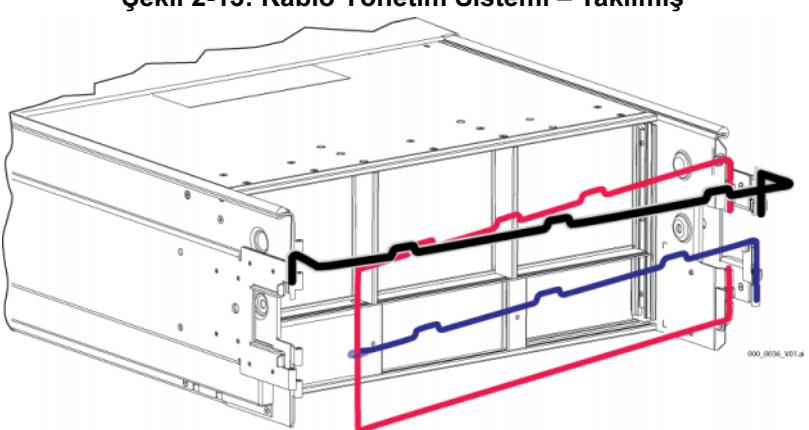

Şekil 2-13: Kablo Yönetim Sistemi – Takılmış

Kablo yönetim sisteminin montajı hakkında bilgi için, bkz. Rafa Montaj Yönergeleri.

Kablo yönetim sistemini kullanmak için:

1. Güç kablolarını toplayın ve kabloları üç  $\bullet$ 'den  $\bullet$ 'ye giderek [şekil 2-14](#page-30-0)'te gösterildiği gibi üç kollu tertibatın en üstteki kolu boyunca geçirin. Kablolarda, dizinin arka paneli ile kablo yönetim sistemine ilk bağlantı arasında yeterince boşluk olduğundan emin olun ( $\bullet$ ).

<span id="page-30-0"></span>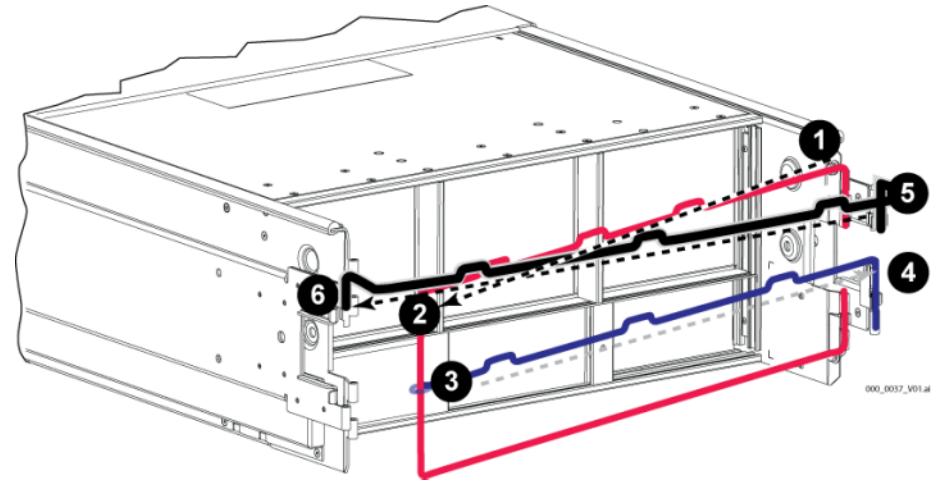

#### Şekil 2-14: Kablo Geçirme Şeması

2. Üç sabitleyicinin hepsini kola takın ve kabloları kolların altına yerleştirin. Bkz. [şekil 2-15.](#page-30-1)

<span id="page-30-1"></span>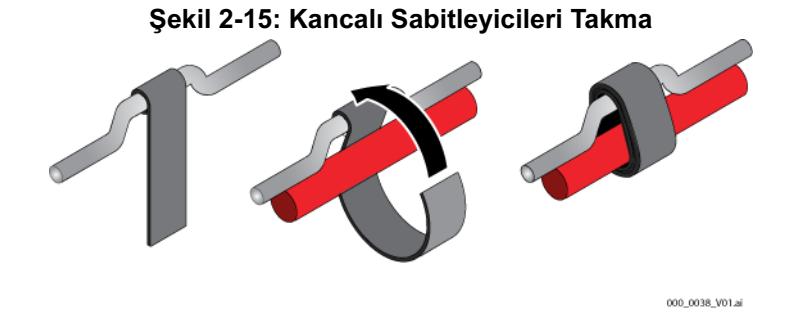

3. Kabloları üç  $\bigcirc$ 'ten  $\bigcirc$ 'e giderek [şekil 2-14'](#page-30-0)te gösterildiği gibi üç kollu tertibatın ortadaki kolu boyunca geçirin.

4. Kabloları [şekil 2-14](#page-30-0)'teki  $\bigcirc$ 'ten  $\bigcirc$ 'ya doğru giderek tek kollu tertibat boyunca geçirin (sol ve sağ rafların üstüne bağlı).

<span id="page-31-1"></span>Kabloları geçirdikten sonra, montaj [şekil 2-16](#page-31-1)'ya benzemelidir.

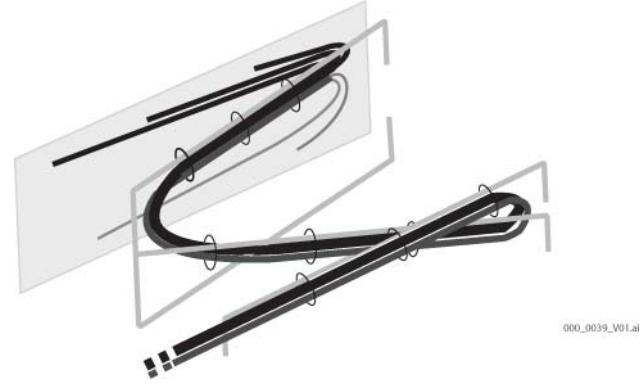

Şekil 2-16: Kablo Yönetim Sistemine Bağlı Kablolar

Not: Diziye giden gücü *açmayın*. Bu noktada, güç kabloları yalnızca topraklama amacıyla kullanılır. Bir güç kaynağını bir elektrik kaynağına bağladığınızda, dizi bekleme moduna geçer.

<span id="page-31-3"></span>Bekleme modunda, dizi tamamen topraklanır ve bazı dizi bileşenlerine güç verilir. Örneğin, güç düğmesi yanar ve LCD panel "standby" (bekleme) ifadesini gösterir. Ancak, diskler ve kontrol modüllerine güç verilmez ve dizi çalıştırılamaz.

### <span id="page-31-0"></span>2. Adım: Diziyi Ağa Bağlayın

<span id="page-31-2"></span>PS6500 dizi iki kontrol modülü içerir. Her kontrol modülünde Ethernet 0, Ethernet 1, Ethernet 2 ve Ethernet 3 olarak etiketlenmiş dört adet ağ arabirimi bağlantı noktası bulunur.

Dizinin çalışması için bir adet çalışan ağ bağlantısı gereklidir. Performans ve yüksek derecede kullanılabilirlik için birden fazla ağ bağlantısı önerilir. Ağla ilgili ek öneriler için bkz. [tablo 2-1.](#page-11-1)

İki ila sekiz adet ağ kablosu edinin. Ağ kabloları dizinin sevkiyat kutusuna eklenmemiştir. Desteklenen ağ kablosu türleri için, bkz. [tablo 2-8](#page-26-1).

<span id="page-32-1"></span><span id="page-32-0"></span>Minimum olarak, ağ kablolarını iki modüldeki Ethernet 0'a, ardından bir ağ anahtarına bağlayın. Bkz. [şekil 2-17.](#page-32-0)

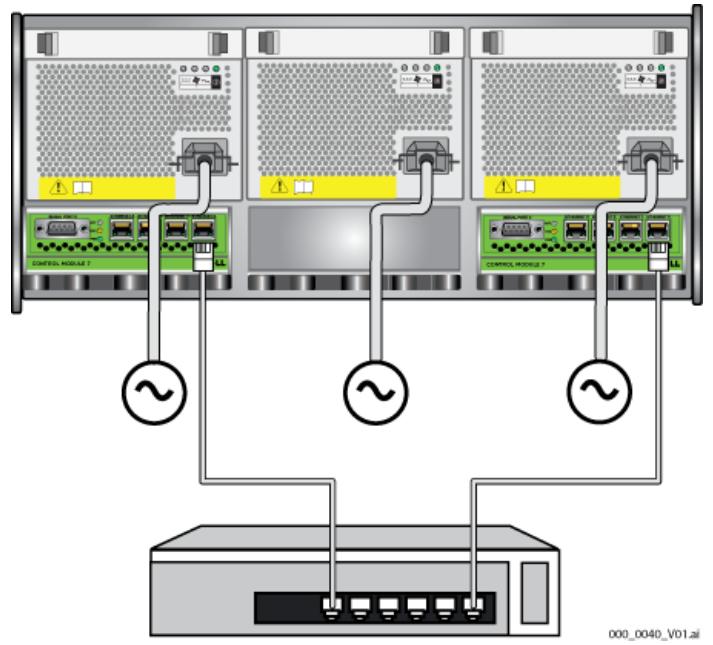

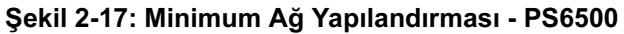

<span id="page-32-2"></span>Maksimum bant genişliği ve kullanılabilirliği için, tüm ağa ara birimlerini birden fazla ağ anahtarına bağlamak üzere sekiz adet ağ kablosu kullanmanız önerilir. Anahtarlar, yeterli bant genişliğine sahip anahtarlar arası bağlantılar kullanılarak bağlanmalıdır. Bkz. [şekil 2-18.](#page-33-1)

<span id="page-33-1"></span>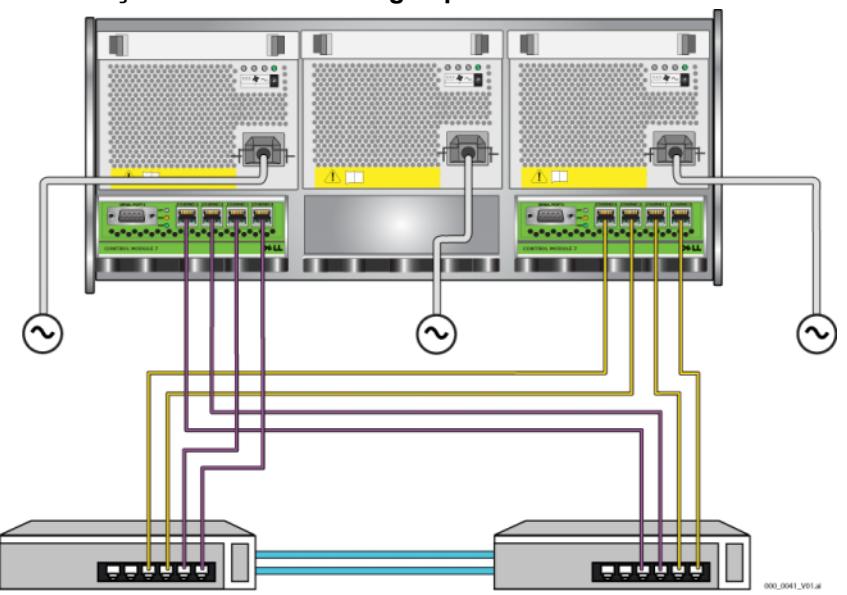

#### Şekil 2-18: Önerilen Ağ Yapılandırması - PS6500

Ağ kablolarını güç kabloları ile birlikte düzenlemek için kablo yönetim sistemini kullanın. Bkz. [şekil 2-12](#page-29-0) - [şekil 2-16](#page-31-1) arası.

### <span id="page-33-0"></span>3. Adım: Diziye Giden Gücü Açın

<span id="page-33-3"></span>Gücü açmadan önce, PS6500'in ortam sıcaklığını ayarlaması için yeterli süre boyunca bekleyin (örneğin, gece boyunca).

<span id="page-33-4"></span>Güç açıldığında dizi bekleme modundan tam güç moduna geçer.

Güç anahtarı dizinin önündedir. Diziye giden gücü açmak için, ön çerçeveyi aşağıdaki gibi çıkarmalısınız:

<span id="page-33-2"></span>1. Çerçeve anahtarını takın ve çerçeveyi açmak için saat yönünde çevirin. bkz. [şekil 2-19](#page-34-0).

<span id="page-34-0"></span>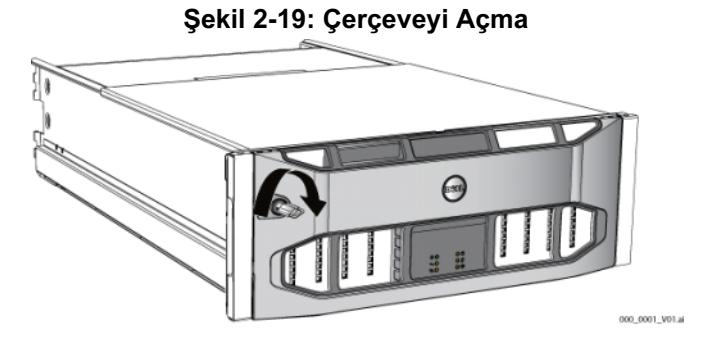

<span id="page-34-1"></span>2. Çerçeveyi sağ tarafta tutun ve çerçeveyi kasadan çıkarmak için sol taraftaki çerçeve serbest bırakma mandalını itin. Bkz. [şekil 2-20.](#page-34-1)

#### Şekil 2-20: Çerçeve Serbest Bırakma Mandalını İtme

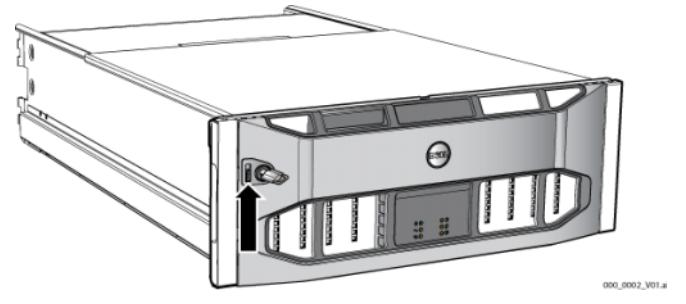

<span id="page-34-2"></span>3. Çerçeveyi çekerek kasadan çıkarın. Bkz. [şekil 2-21.](#page-34-2)

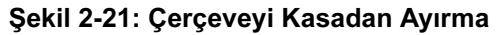

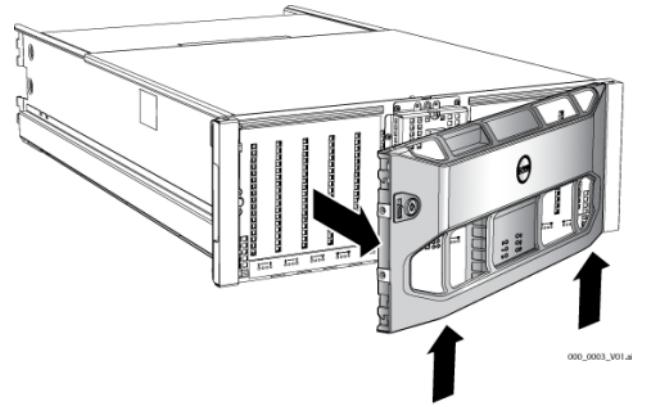

4. Panelin önündeki güç anahtarına basın.

Not: Güç açıldığında piller şarj olmaya ve bazı donanım bileşenleri senkronize olmaya başlar. Dizinin LED'leri bu etkinliği gösterir, bu normal bir dizi davranışıdır.

<span id="page-35-2"></span>Çerçeveyi takıp kilitlemek için:

- 1. Rafın ön tarafında durarak, çerçevenin sağ tarafını kasanın sağ tarafında takın.
- 2. Çerçevenin sol tarafı kasaya geçene kadar çerçeveyi kasaya doğru itin.
- 3. Çerçeve anahtarını takın ve çerçeveyi kasaya kilitlemek için saat yönünün tersinde cevirin.

#### <span id="page-35-1"></span><span id="page-35-0"></span>4. Adım: Diziyle Bir Seri Bağlantı Kurun

<span id="page-35-3"></span>Yazılımı yapılandırmak için kurulum yardımcı programını kullanmayı düşünüyorsanız, bir seri bağlantı kurmalısınız. Yazılımı yapılandırmak için Uzaktan Kurulum Sihirbazını kullanmayı düşünüyorsanız, seri bağlantıya ihtiyacınız yoktur. Uzaktan Kurulum Sihirbazına ilişkin gereksinimler hakkında bilgi için bkz. [1. Adım: Bir Yapılandırma Yöntemi Seçin](#page-38-4), sayfa: 3-1.

Not: Diziyle birlikte gönderilen seri kablo her ucunda bir dişi DB9 konnektörü bulunan standart bir modem kablosudur. Diziyi bazı terminal sunucusu modellerine bağlamak için bir adaptör kablo (bir adet DB9 konnektör ve bir adet RJ45 konnektör) yapmanız veya satın almanız gerekebilir. Konnektör pinleme bilgileri için bkz. [sayfa: 2-11](#page-20-2)'deki [şekil 2-7](#page-20-2) ve [tablo 2-5](#page-20-3).

Seri kabloyu etkin kontrol modülündeki seri bağlantı noktasına (ACT LED'i yeşil olur) ve bir konsol terminaline veya bir terminal benzeticisi çalıştıran bir bilgisayara bağlayın. Bkz. [şekil 2-22](#page-36-0) (ölçeklenmez).

<span id="page-36-0"></span>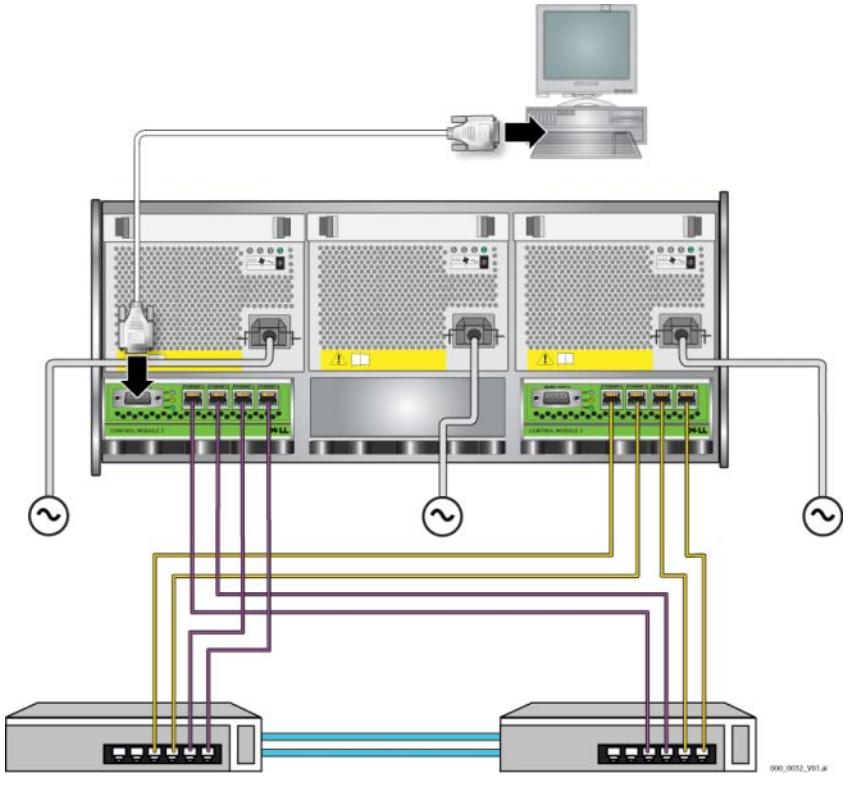

Şekil 2-22: Seri Bir Kabloyu Bir Diziye Bağlama

<span id="page-36-1"></span>Seri bağlantı aşağıdaki özelliklere sahip olmalıdır:

- 9600 baud
- Bir adet STOP biti.
- Eşlik yok
- 8 veri biti
- Akış kontrolü yok
- Not: Seri kabloyu saklayın. Ağ bağlantısı yoksa grubu veya tek bir diziyi yönetmek için seri kabloyu kullanmalısınız.

Donanım montajını tamamladıktan sonra, bkz. Bölüm 3, [Yazılım Yapılandırması](#page-38-3).

## <span id="page-38-3"></span><span id="page-38-0"></span>3 Yazılım Yapılandırması

<span id="page-38-5"></span>Dizi donanım montajını tamamladıktan sonra, diziyi başlatabilir ve ilk grup üyesi olarak diziyi içeren bir PS Seri grubu oluşturabilirsiniz. Alternatif olarak, diziyi var olan bir gruba da ekleyebilirsiniz. Bir grubu genişlettiğinizde, kapasite ve performans kullanıcılar üzerinde hiçbir etki yaratmadan otomatik olarak ölçeklenir.

- [1. Adım: Bir Yapılandırma Yöntemi Seçin](#page-38-1), sayfa: 3-1.
- [2. Adım: Yapılandırma Bilgilerini Toplayın](#page-39-1), sayfa: 3-2.
- [3. Adım: Yazılım Yapılandırmasını Başlatın](#page-41-0), sayfa: 3-4.
- [4. Adım: Üye RAID Politikasını Belirleyin](#page-46-0), sayfa: 3-9.

Yazılım yapılandırmasını tamamladıktan sonra, depolamayı tahsis edip SAN'yi kullanmaya başlayabilirsiniz. Bkz. Bölüm 4, [Depolama Alanı Tahsisi](#page-52-2).

## <span id="page-38-4"></span><span id="page-38-1"></span>1. Adım: Bir Yapılandırma Yöntemi Seçin

Yazılımı yapılandırmak için iki yöntem vardır. Bir yöntemi seçin:

- Remote Setup Wizard (Uzaktan Kurulum Sihirbazını) kullanın.
- Setup (Kurulum) yardımcı programını kullanın.

### <span id="page-38-2"></span>Uzaktan Kurulum Sihirbazı Hakkında

<span id="page-38-6"></span>Remote Setup Wizard (Uzaktan Kurulum Sihirbazı) aygıtın gönderildiği kutudaki Ana Makine Entegrasyon Araçları CD-ROM'unda bulunur ve bir Windows bilgisayarına yüklenmelidir. Gereksinimleri karşılıyorsanız sihirbazı kullanın. Bir dizi başlatma veya bir grubu genişletmenin yanı sıra sihirbazı otomatik olarak şunları yapar:

- İlk grup üyesi için RAID politikasını belirler.
- Grubun IP adresini iSCSI keşif adresi olarak belirterek ve CHAP kimlik doğrulaması ile Microsoft hizmet erişimini bilgisayardan gruba etkinleştirerek gruba bilgisayar erişimini yapılandırır.

Remote Setup Wizard (Uzaktan Kurulum Sihirbazı) aşağıdaki gereksinimlere sahiptir:

- Windows XP veya üzeri bir sürüm çalıştıran bilgisayar.
- Dizi ile bilgisayar arasında bağlantı. İki seçenek bulunur:
	- Bilgisayarı diziyle aynı Ethernet segmentine bağlayın ve Katman 2 çoklu yayının dizi ile bilgisayar arasında engellenmediğinden emin olun.
	- Bilgisayarı dizinin etkin kontrol modülündeki (ACT LED'i yeşil olur) Ethernet 0'a bağlamak için bir RJ45 ağ kablosu kullanın.

## <span id="page-39-0"></span>Kurulum Yardımcı Programı Hakkında

Setup (Kurulum) yardımcı programı dizi ve grup yapılandırması hakkında bilgi isteminde bulunan interaktif, komut satırı yardımcı programıdır.

Setup (Kurulum) yardımcı programını kullanmak için, dizi ile bir konsol terminali veya bir terminal benzeticisi çalıştıran bir bilgisayar arasında seri bağlantınız olmalıdır.

Bir yöntemi seçtikten sonra, dizi yapılandırması için gereken bilgileri toplayın.

## <span id="page-39-1"></span>2. Adım: Yapılandırma Bilgilerini Toplayın

Yazılımı yapılandırmak için kullandığınız yöntemden bağımsız olarak, [tablo 3-1](#page-39-2)  ve [tablo 3-2](#page-40-0)'deki bilgileri toplamalısınız. Gerekirse IP adreslerini ağ yöneticinizden alın.

Ayrıca, [tablo 2-1](#page-11-2)'deki ağ tavsiyelerine mutlaka uyun.

<span id="page-39-3"></span><span id="page-39-2"></span>

| <b>Bilgi İstemi</b>                | Açıklama                                                                                                    |
|------------------------------------|----------------------------------------------------------------------------------------------------|
| Member name<br>$(\ddot{U}$ ye adı) | Gruptaki dizinin benzersiz adı (63 veya daha az harf, numara veya<br>tire). İlk karakter harf veya numara olmalıdır.                            |
| $(A\xi)$ Arabirim                  | Network interface Bir ağ anahtarında bulunan çalışan bir bağlantı noktasına bağlı bir dizi<br>ağ arabiriminin (eth0, eth1, eth2 veya eth3) adı. |

<span id="page-39-4"></span>Tablo 3-1: Dizi Yapılandırması

| <b>Bilgi İstemi</b>                                            | Açıklama                                                                                                    |  |
|----------------------------------------------------------------|----------------------------------------------------------------------------------------------------|--|
| IP address (IP                                                 | Dizi ağ arabiriminin ağ adresi.                                                                                                    |  |
| adresi)                                                        | Her üyenin grup IP adresi gibi aynı alt ağda en az bir ağ<br>Not:<br>arabirimi bulunmalıdır.                                                                                                    |  |
| Netmask (Ağ<br>Maskesi)                                        | Dizi ağ arabiriminin bulunduğu alt ağı tanımlamak için IP adresi ile<br>birleşen adres (varsayılan 255.255.255.0'dır).                                                                                                    |  |
| Default gateway<br>(Varsayılan ağ<br>geçidi) (isteğe<br>bağlı) | Alt ağları ve ileri ağ trafiğini yerel ağın dışında bağlamak için<br>kullanılan aygıtın ağ adresi. Varsayılan bir ağ geçidi yalnızca dizi ağ<br>arabiriminin yerel ağın dışında iletişim kurmasını istiyorsanız<br>gereklidir (örneğin, yerel ağın dışındaki bilgisayarlardaki hacimlere<br>erişime izin vermek için). |  |
|                                                                | Varsayılan ağ geçidi dizi ağ arabirimi ile aynı alt ağda<br>Not:<br>bulunmalıdır.                                                                                                    |  |
| RAID policy<br>(RAID politikası)                               | Dizinin RAID düzeyi ve yedek disk sürücüsü yapılandırması. RAID<br>takımlarının ve yedek sürücülerin gerçek sayısı dizideki sürücü<br>sayısına bağlıdır:                                                                                                    |  |
|                                                                | RAID 10: Birden fazla RAID 1 (aynalanmýb) takýmýnýn en<br>üstündeki beritler.                                                                                                    |  |
|                                                                | RAID 50: Birden fazla RAID 5 (dağıtılmış-eşlik) takımının en<br>üstündeki şeritler. Her RAID 5 takımında bir adet eşlik sürücüsü<br>bulunur.                                                                                                    |  |
|                                                                | RAID 5: Birden fazla dağıtılmış-eşlik takımı.                                                                                                    |  |
|                                                                | RAID 6: Birden fazla çift dağıtılmış-eşlik takımı.                                                                                                    |  |

<span id="page-40-2"></span>Tablo 3-1: Dizi Yapılandırması (Devamı)

#### <span id="page-40-1"></span>Tablo 3-2: Grup Yapılandırması

<span id="page-40-0"></span>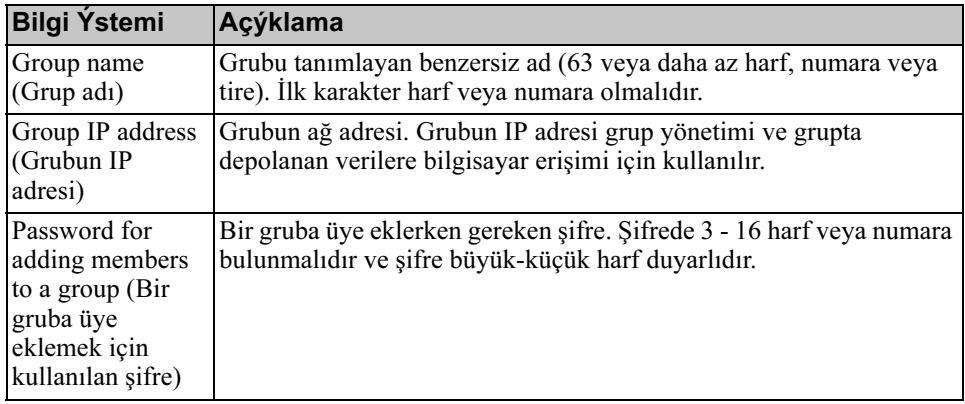

| <b>Bilgi Ýstemi</b>                     | Açýklama                                                                       |
|-----------------------------------------|--------------------------------------------------------------------------------|
| Password for the                        | grpadmin hesabına ait fabrikada belirlenen grup yönetim şifresini              |
| qrpadmin                                | (grpadmin) geçersiz kılan şifre. Şifrede 3 - 16 harf veya numara               |
| account                                 | bulunmalıdır ve şifre büyük-küçük harf duyarlıdır.                             |
| $(\alpha$ rpadmin<br>hesabının şifresi) | Yalnızca yeni bir grup oluştururken gereklidir.                                |
| Microsoft service                       | Grup için Microsoft hizmetine (VSS veya VDS) erişimi etkinleştirmek            |
| user name and                           | için kullanılan CHAP kullanıcı adı ve şifresi. Kullanıcı adında 3 - 63         |
| password                                | alfa sayısal karakter bulunmalıdır. Şifrede 12 - 16 alfa sayısal karakter      |
| (Microsoft)                             | bulunmalıdır ve şifre büyük-küçük harf duyarlıdır.                             |
| hizmeti kullanıcı                       | Grupta VSS anlık görüntüleri oluşturmak veya VDS kullanmak için                |
| adı ve şifresi)                         | bir bilgisayarda çalışan Microsoft hizmetlerinin gruba erişimine izin          |
| (isteğe bağlı)                          | verilmelidir.                                                                  |
|                                         | Yalnızca Uzaktan Kurulum Sihirbazı ile bir grup oluştururken<br>uygulanabilir. |

Tablo 3-2: Grup Yapılandırması (Devamı)

## <span id="page-41-0"></span>3. Adım: Yazılım Yapılandırmasını Başlatın

Diziyi başlatmak ve ilk grup üyesi olarak diziyi içeren bir grup oluşturmak veya diziyi mevcut bir gruba eklemek için setup (kurulum) yardımcı programını veya Remote Setup Wizard (Uzaktan Kurulum Sihirbazını kullanın).

Yazılım yapılandırmasını tamamladıktan sonra, dizi grubun bir üyesi olur ve diziye ait disk depolama alanı kullanıma açılır.

## <span id="page-41-1"></span>Yazılımı Yapılandırmak İçin Kurulum Yardımcı Programını Kullanma

<span id="page-41-2"></span>Bir diziyi başlatmak ve bir grubu oluşturmak veya genişletmek üzere setup (kurulum) yardımcı programını kullanmak için:

1. Diziye seri bağlantısı bulunan konsol veya terminal benzeticisinde, düğmesine basın.

Not: Dizi yanıt vermezse, nasıl ilerleyeceğinize dair bilgi için PS Serisi destek sağlayıcınızla iletişime geçin.

- 2. Oturum açma bilgi isteminde, hem hesap (oturum açma) adı hem de şifre için grpadmin ifadesini girin. Şifreler ekranda görünmez.
- 3. İstendiğinde, setup (kurulum) yardımcı programını çalıştırmak için e girin.
- 4. İstendiğinde, [tablo 3-1](#page-39-2) ve [tablo 3-2](#page-40-0)'den diziyi ve grup yapılandırma bilgilerini girin. Varsayılan bir değer kabul etmek için düğmesine basın. Yardım almak için bir soru işareti (?) girin.

İlk üye olarak diziyi içeren bir grup yaratmayı veya diziyi mevcut bir gruba eklemeyi belirtin.

Not: Dizi ağı aradığından grubun IP adresini girdikten sonra kısa bir gecikme olabilir.

Bir dizi başlatmak ve bir grup oluşturmak için kurulum yardımcı programını kullanmanın örneği [Örnek 3-1](#page-43-0)'de gösterilmiştir.

Kurulum tamamlandıktan sonra, disk depolama alanını kullanmak için üyenin RAID politikasını girmelisiniz. Bkz. [4. Adım: Üye RAID Politikasını Belirleyin](#page-46-0), [sayfa: 3-9.](#page-46-0)

#### Örnek 3-1: Kurulum Yardımcı Programını Kullanma

```
Login: grpadmin
Password: xxxxxxxx
                  Welcome to Group Manager
            Copyright 2001 - 2008 Dell, Inc.
   It appears that the storage array has not been configured.
Would you like to configure the array now? (y/n) [n] yGroup Manager Setup Utility
   The setup utility establishes the initial network and storage 
configuration for a storage array and then configures the array 
as a member or a new or existing group of arrays.
For help, enter a question mark (2) at a prompt.
   Do you want to proceed (yes | no) [no]? yes
   Initializing. This may take several minutes to complete.
   Enter the network configuration for the array:
      Member name []: member1
      Network interface [eth0]: eth0
      IP address for network interface []: 192.17.2.41
      Netmask [255.255.255.0]: Enter
      Default gateway [192.17.2.1]: Enter
   Enter the name and IP address of the group that the array will 
join.
      Group name []: group1
      Group IP address []: 192.17.2.20
   Searching to see if the group exists. This may take a few 
minutes.
The group does not exist or currently cannot be reached. Make sure 
you have entered the correct group IP address and group name.
   Do you want to create a new group (yes | no) [yes]? yes
                  Group Configuration
     Group Name: qroup1
     Group IP address: 192.17.2.20
   Do you want to use the group settings shown above (yes | no) 
[yes]: yes
     Password for managing group membership:
     Retype password for verification:
     Password for the default group administration account: 
      Retype password for verification: 
   Saving the configuration ...
Waiting for configuration to become active......Done
   Group member member1 now active in the group.
Group group1 has been created with one member.
   Use the Group Manager GUI or CLI to set the RAID policy for the 
member. You can then create a volume that a host can connect to 
using an iSCSI initiator.
group1>
```
#### Örnek 3-1: Kurulum Yardımcı Programını Kullanma

```
Oturum Açma: grpadmin
Şifre: xxxxxxxx
                  Grup Yöneticisine Hoş Geldiniz
            Telif Hakkı 2001 - 2008 Dell, Inc.
   Depolama dizisinin yapılandırılmadığına ilişkin olarak görünür.
Diziyi şimdi yapılandırmak istiyor musunuz? (e/h) [h] e
                  Grup Yöneticisi Kurulum Yardımcı Programı
   Kurulum yardımcı programı bir depolama dizine ait ilk ağ ve 
depolama yapılandırmasını oluşturur ve ardından diziyi 
bir üye veya yeni ya da mevcut dizi grubu olarak yapılandırır.
Yardım için, bilgi istemi penceresine soru işareti (?) girin.
   Devam etmek istiyor musunuz (evet | hayır) [hayır]? evet
   Başlatılıyor. Bunun tamamlanması birkaç dakika sürebilir.
   Dizinin ağ yapılandırmasını girin:
      Üye adı []: üye1
      Ağ arabirimi [eth0]: eth0
      Ağ arabiriminin IP adresi []: 192.17.2.41
      Ağ Maskesi [255.255.255.0]: Enter
      Varsayılan ağ geçidi [192.17.2.1]: Enter
   Dizinin ekleneceği grubun adını ve IP adresini girin.
      Grup adı []: grup1
      Grubun IP adresi []: 192.17.2.20
   Grubun mevcut olup olmadığı araştırılıyor. Bu birkaç dakika 
sürebilir.
Grup bulunmuyor veya şu anda gruba erişilemiyor. Doğru grup IP 
adresini ve grup adını girdiğinizden emin olun.
   Yeni bir grup oluşturmak istiyor musunuz (evet | hayır) [evet]? 
evet
                  Grup Yapılandırması
     Grup Adı: grup1
     Grubun IP adresi: 192.17.2.20
   Yukarıda gösterilen grup ayarlarını kullanmak istiyor musunuz 
(evet | hayır) [evet]: evet
     Grup üyeliğini yönetmek için kullanılan şifre:
     Doğrulama için şifreyi yeniden yazın:
     Varsayılan grup yönetim hesabının şifresi: 
      Doğrulama için şifreyi yeniden yazın: 
   Yapılandırma kaydediliyor ...
Yapılandırmanın etkinleşmesi bekleniyor......Bitti
   Grup üyesi üye1 artık grupta etkin.
Grup grup1 bir üyeyle oluşturuldu.
   Üyeye ait RAID politikasını ayarlamak için Grup Yöneticisi 
GUI'sını veya CLI'sını kullanın. Böylece bir ana makinenin bir 
iSCSI başlatıcısı kullanılarak bağlanabileceği bir hacim 
oluşturabilirsiniz.
grup1>
```
## <span id="page-45-0"></span>Yazılımı Yapılandırmak İçin Uzaktan Kurulum Sihirbazını Kullanma

<span id="page-45-1"></span>Remote Setup wizard (Uzaktan Kurulum sihirbazı) Ana Makine Entegrasyon Araçları CD-ROM'unda bulunur ve bir Windows bilgisayarına yüklenmelidir. Ana Makine Entegrasyon Araçları Kullanıcı Kılavuzu Uzaktan Kurulum Sihirbazının yeteneklerinin tümünü kullanma hakkında ayrıntılı bilgiler sunar.

Uzaktan Kurulum Sihirbazını çalıştırmak için, şu adımları izleyin:

- 1. [1. Adım: Bir Yapılandırma Yöntemi Seçin](#page-38-1), sayfa: 3-1'deki gereksinimleri karşılayan bir bilgisayar seçin.
- 2. Aygıtın gönderildiği kutudan Ana Makine Entegrasyon Araçları CD-ROM'unu alın.
- 3. CD-ROM'u bilgisayara takın ve Uzaktan Kurulum Sihirbazını yükleyin.
- 4. Aşağıdakileri tıklatarak Uzaktan Kurulum Sihirbazını başlatın:

Start(Başlangıç) > Programs(Programlar) > EqualLogic (EqualLogic) > Remote Setup Wizard (Uzaktan Kurulum Sihirbazı)

5. Hoş Geldiniz iletişim kutusunda, Initialize a PS Series array'i (Bir PS Serisi dizisi başlat) seçin ve Next'i (İleri) tıklatın.

Not: Diziye bağlanamazsanız, ağ yapılandırmasını kontrol edin. Yazılımı yapılandırmak için c yardımcı programını kullanmanız gerekir.

- 6. Başlatmak istediğiniz diziyi seçin ve Next'i (İleri) tıklatın.
- 7. Dizi Başlat iletişim kutusunda, [tablo 3-1](#page-39-2)'den dizi yapılandırmasını girin ve bir grup oluşturmayı ya da mevcut bir gruba katılmayı seçin. Ardından, Next'i (İleri) tıklatın.
- 8. Yeni Grup Oluştur veya Mevcut Gruba Katıl iletişim kutusunda, [tablo 3-2](#page-40-0)'den grup yapılandırmasını girin ve Next'i (İleri) tıklatın.
- 9. Sihirbazdan çıkmak için Finish'i (Sonlandır) tıklatın.

Diziyi mevcut bir gruba eklediyseniz, disk depolama alanını kullanabilmek için üyenin RAID politikasını belirlemelisiniz. Bkz. [4. Adım: Üye RAID Politikasını](#page-46-0)  Belirleyin[, sayfa: 3-9](#page-46-0).

Yeni bir grup oluşturduysanız, Bölüm 4, [Depolama Alanı Tahsisi](#page-52-2)'ne gidin.

## <span id="page-46-0"></span>4. Adım: Üye RAID Politikasını Belirleyin

<span id="page-46-3"></span>Yeni bir grup üyesindeki (dizi) depolama alanı üyenin RAID politikası yapılandırılana kadar kullanılamaz. Bir RAID politikası bir RAID düzeyinden ve yedek disk yapılandırmasından oluşur. Bir RAID politikasını seçtiğinizde, üyeye ait diskler otomatik olarak seçilen RAID düzeyi ve uygun sayıda yedek diskle yapılandırılır.

<span id="page-46-2"></span>Bir grup oluşturmak için Uzaktan Kurulum Sihirbazını kullandıysanız, ilk üyeye ait RAID politikası yazılımı yapılandırırken seçtiğiniz RAID politikasına göre belirlenir ve depolama alanı kullanıma hazır hale gelir. Bkz. Bölüm 4, [Depolama](#page-52-2)  [Alanı Tahsisi](#page-52-2).

Bir grubu oluşturmak veya genişletmek için setup (kurulum) yardımcı programını kullandıysanız veya diziyi Uzaktan Kurulum Sihirbazı ile mevcut bir gruba eklediyseniz, grup üyesine ait RAID politikasını belirlemelisiniz.

RAID politikasını belirlemek için Grup Yöneticisi komut satırı arabirimini (CLI) veya grafiksel kullanıcı arabirimini (GUI) kullanın.

## <span id="page-46-1"></span>RAID Politikasını Belirlemek İçin CLI'yı Kullanma

<span id="page-46-5"></span>Yeni bir grup üyesine ait RAID politikasını belirlemek üzere Grup Yöneticisi CLI'sını kullanmak için:

1. Önceden oturum açmadıysanız, grupta oturum açın. setup (kurulum) yardımcı programı tamamlandıktan sonra, hala grupta oturum açmış halde olursunuz.)

<span id="page-46-4"></span>Gruba bağlanmak için aşağıdaki yöntemlerden birini kullanın:

• Bir üyeye seri bağlantı. Dizi modelinize bağlı olarak bkz. [sayfa: 2-11](#page-20-4)  veya [sayfa: 2-26](#page-35-1).

• Grubun IP adresine Telnet veya ssh bağlantısı.

Oturum açma bilgi isteminde, grubu oluştururken belirttiğiniz grpadmin hesap adını ve şifresini girin.

2. Grup Yöneticisi komut bilgi istemi penceresinde, aşağıdaki komutu girin:

member select member name raid-policy policy

Policy değişkeni için raid50, raid5, raid10 ve raid6'yı belirtin.

Örneğin, aşağıdaki komut RAID50'ye sahip üye1'i yapılandırır:

group1> member select member1 raid-policy raid50

### <span id="page-47-0"></span>RAID Politikasını Belirlemek İçin GUI'yı Kullanma

<span id="page-47-3"></span>Grup Yöneticisi GUI'sı için tarayıcı desteği hakkında en son bilgiler için, bkz. PS Serisi Sürüm Notları.

Bir üyeye ait RAID politikasını belirlemek üzere GUI'yı kullanmak için:

<span id="page-47-1"></span>1. Grubun IP adresini Web tarayıcısına girerek grupta oturum açın. Ardından, oturum açma iletişim kutusunda ([şekil](#page-47-1) 3-1), grubu oluştururken belirttiğiniz grpadmin hesap adını ve şifresini girin.

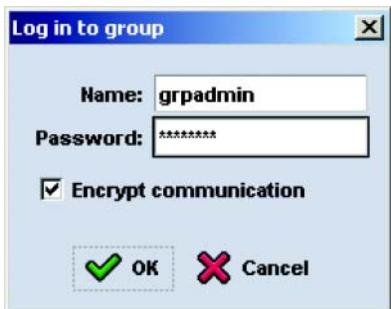

#### <span id="page-47-2"></span>Şekil 3-1: GUI Oturumu Açma

2. Grup Özeti penceresinde [\(şekil 3-2\)](#page-48-0), solda uzaktaki panelde Members'ı (Üyeler) genişletin ve üye adını seçin.

<span id="page-48-0"></span>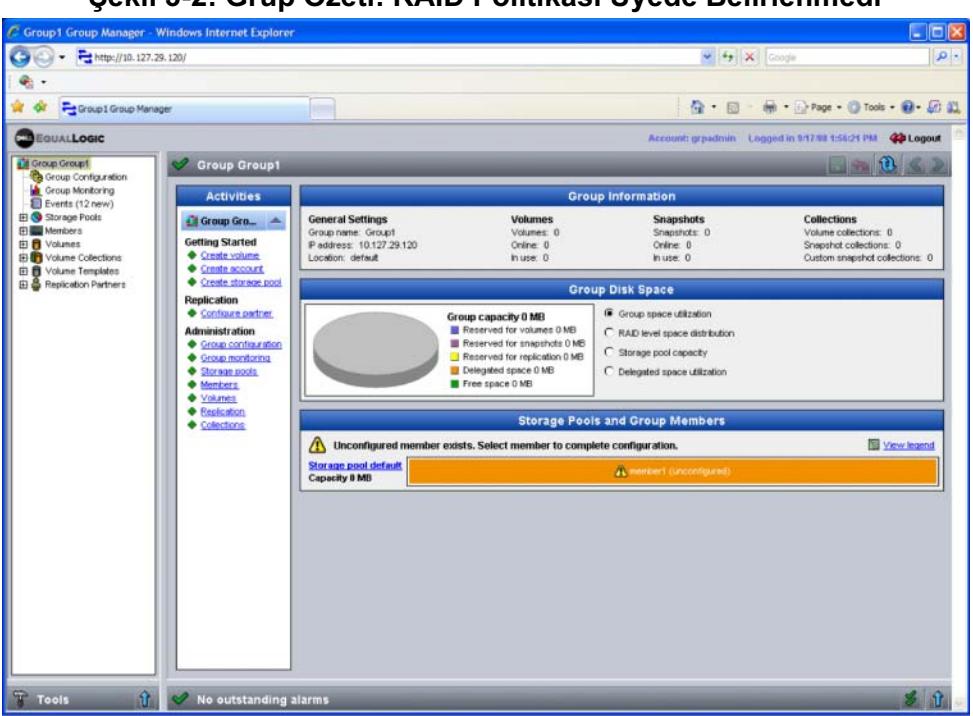

### Şekil 3-2: Grup Özeti: RAID Politikası Üyede Belirlenmedi

- 3. Görünen uyarı mesajı iletişim kutusunda, üyeye ilişkin RAID'i yapılandırmak için Yes'i (Evet) tıklatın.
- 4. Üyeyi Yapılandır Genel Ayarlar iletişim kutusunda ([şekil 3-3](#page-49-0)), Next'i (İleri) tıklatın.

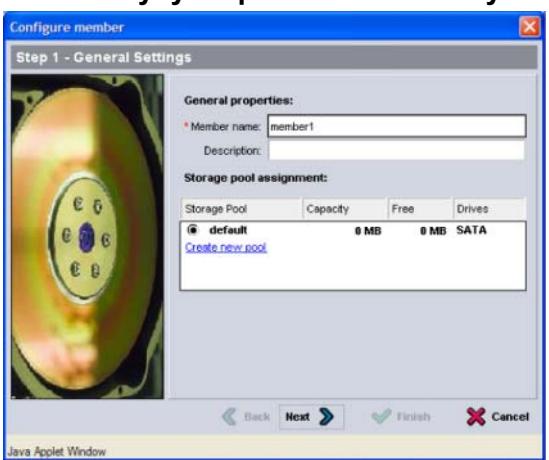

#### <span id="page-49-0"></span>Şekil 3-3: Üyeyi Yapılandır – Genel Ayarlar

- 5. Üyeyi Yapılandır Genel Ayarlar iletişim kutusunda ([şekil 3-4\)](#page-50-0), aşağıdakileri yapın ve ardından Next'i (İleri) tıklatın.
	- RAID politikasını seçin.
	- İsteğe bağlı olarak, üyenin depolama alanının kullanılmasını RAID doğrulaması tamamlanana ve piller tamamen şarj olana geciktirmek için, Wait until the member storage initialization completes'i (Üye depolama alanı başlatma işlemi tamamlanana kadar bekle) seçin. Varsayılan olarak, alan derhal kullanılabilir hale gelir, ancak RAID doğrulaması tamamlanana kadar performans optimum olmaz.

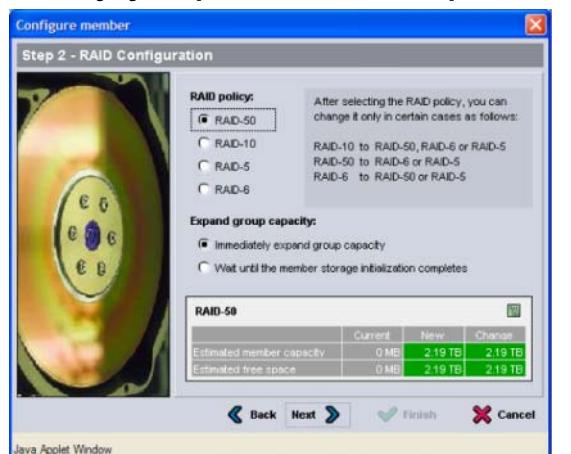

<span id="page-50-1"></span>6. Üyeyi Yapılandır - Özet iletişim kutusunda [\(şekil 3-5](#page-50-1)), üye yapılandırması tatmin ediciyse Next'i (İleri) tıklatın. Değişiklikleri yapmak için Back'i (Geri) tıklatın.

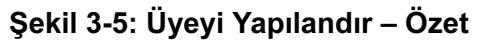

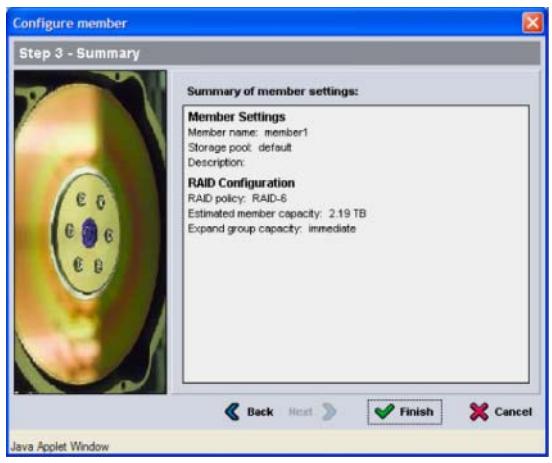

Dizi depolama alanı kullanıma hazırdır.

### <span id="page-50-0"></span>Şekil 3-4: Üyeyi Yapılandır – RAID Yapılandırması

## <span id="page-52-2"></span><span id="page-52-0"></span>4 Depolama Alanı Tahsisi

Aşağıdaki adımlarla ilgili kullanıcılara grup depolama alanı tahsis etme:

- [1. Adım: Hacim Oluşturma](#page-52-1) , sayfa: 4-1.
- [2. Adım: Bir Bilgisayarı Bir Hacme Bağlayın](#page-56-0) , sayfa: 4-5.

Depolama alanını tahsis ettikten sonra, grubu özelleştirebilir ve daha gelişmiş özelliklerini kullanabilirsiniz. Bkz. Bölüm 5, [Sonraki Gidilecek Nokta](#page-58-2).

## <span id="page-52-1"></span>1. Adım: Hacim Oluşturma

<span id="page-52-7"></span>Kullanıcılara ve uygulamalara grup depolama alanı tahsis etmek için, hacimler oluşturmak üzere Group Manager (Grup Yöneticisi) CLI'sını veya GUI'sını kullanın. Bir hacim ağda bir iSCSI hedefi olarak görünür. Bir hacim oluşturduğunuzda, [tablo 4-1'](#page-52-3)de açıklanan bilgileri belirtin.

<span id="page-52-4"></span><span id="page-52-3"></span>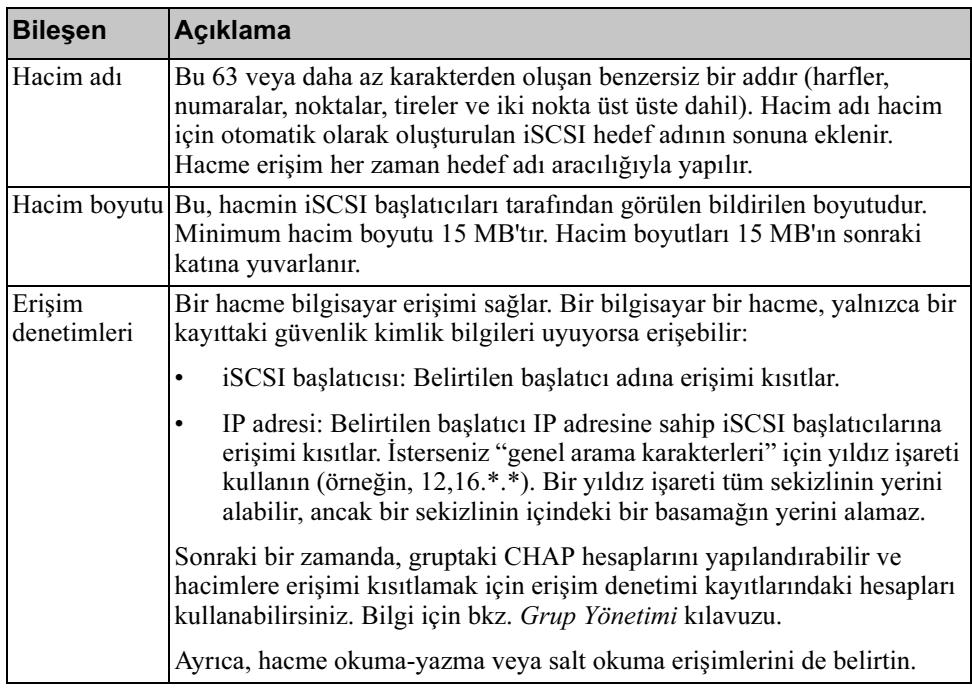

<span id="page-52-6"></span><span id="page-52-5"></span>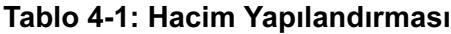

<span id="page-53-1"></span>İsteğe bağlı olarak, hacim anlık görüntüleri için alan ayırabilir veya ince provizyonla yapılandırabilirsiniz. Ancak, ince provizyon tüm depolama ortamlar için uygun değildir. Gelişmiş hacim işlevi hakkında bilgi için bkz. PS Serisi Grup Yönetimi kılavuzu.

### <span id="page-53-0"></span>Bir Hacim Oluşturmak İçin CLI'yı Kullanma

1. Grupta oturum açın.

<span id="page-53-2"></span>Gruba bağlanmak için aşağıdaki yöntemlerden birini kullanın:

- Bir üyeye seri bağlantı. Bkz. [4. Adım: Diziyle Bir Seri Bağlantı Kurun](#page-20-4) , [sayfa: 2-11](#page-20-4) veya [4. Adım: Diziyle Bir Seri Bağlantı Kurun](#page-35-1) , sayfa: 2-26.
- Grubun IP adresine Telnet veya ssh bağlantısı.

Oturum açma bilgi isteminde, grubu oluştururken belirttiğiniz grpadmin hesap adını ve şifresini girin.

2. Grup Yöneticisi komut bilgi istemi penceresinde, hacmi oluşturmak için aşağıdaki komutu kullanın:

volume create volume name size[GB]

<span id="page-53-3"></span>Hacim adını ve boyutunu belirtin (varsayılan ölçü birimi megabayttır).

3. Hacme ait bir erişim denetimi kaydı oluşturmak için aşağıdaki komutu kullanın:

volume select volume name access create access control

access\_control parametresi yalnızca aşağıdakilerden biri veya birkaçı olabilir:

- initiator *initiator* name
- ipaddress ip address

Bir hacim için en fazla 16 erişim denetimi kaydı oluşturabilirsiniz.

Aşağıdaki örnek 50 GB'lık bir hacim ve bir adet erişim denetimi kaydı oluşturur. Yalnızca belirtilen başlatıcı adına sahip bir bilgisayar hacme erişebilir.

```
group1> volume create staff1 50GB
group1> volume select staff1 access create initiator \
iqn.1991-05.com.microsoft:WIN2008Server.company.com
```
### <span id="page-54-0"></span>Bir Hacim Oluşturmak İçin GUI'yı Kullanma

1. Grupta oturum açın.

<span id="page-54-2"></span>Grubun IP adresini bir Web tarayıcısında belirtin. Ardından, oturum açma iletişim kutusunda [\(şekil 3-1](#page-47-2)), grubu oluştururken belirttiğiniz grpadmin hesap adını ve şifresini girin.

- 2. Grup Özeti penceresindeki, Activities (Etkinlikler) panelinde, Create volume'ü (Hacim Oluştur) tıklatın.
- <span id="page-54-1"></span>3. Hacim adını ve isteğe bağlı bir açıklamayı [\(şekil 4-1\)](#page-54-1) girip Next'i (İleri) tıklatın.

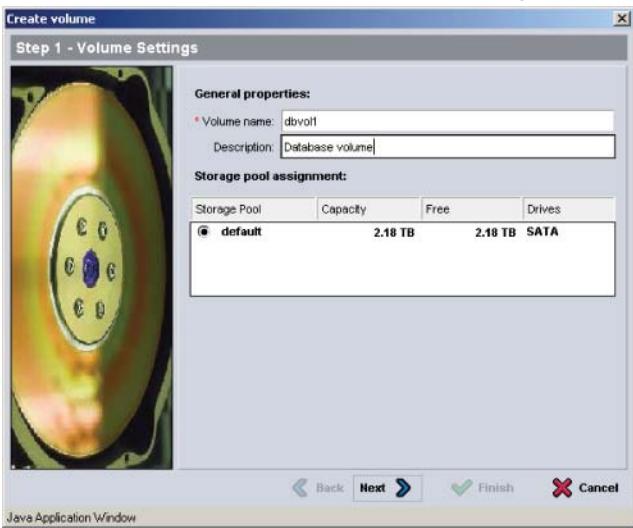

#### Şekil 4-1: Hacim Oluştur – Hacim Ayarları

4. Hacim boyutunu girin ve Next'i (İleri) tıklatın [\(şekil 4-2\)](#page-55-0). Tablo değerleri belirttiğiniz boyutu yansıtır.

<span id="page-55-0"></span>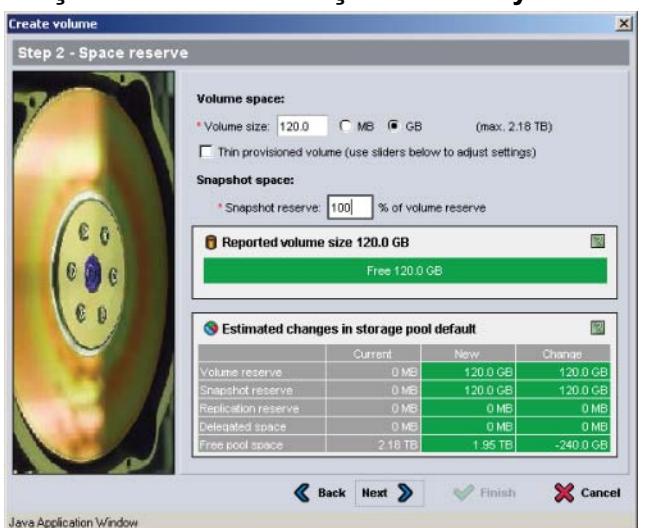

Şekil 4-2: Hacim Oluştur – Alan Ayırma

<span id="page-55-2"></span><span id="page-55-1"></span>5. Erişim denetimi kaydı için iSCSI başlatıcısının adını veya IP adresini belirtin ve Next'i (İleri) tıklatın ([şekil 4-3\)](#page-55-1).

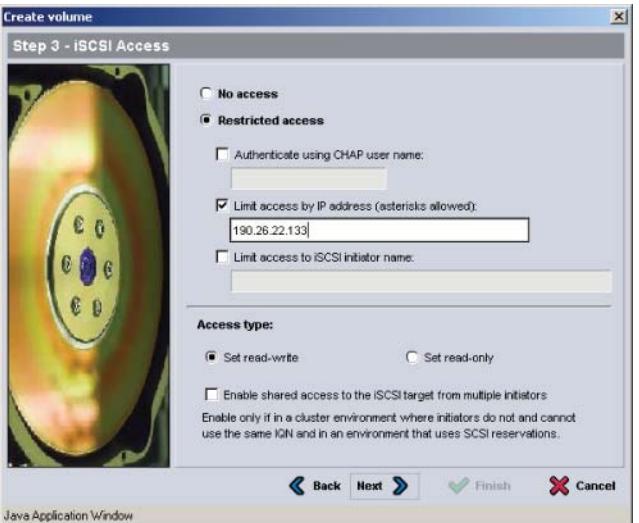

#### Şekil 4-3: Hacim Oluştur – iSCSI Erişimi

6. Özet bilgileri inceleyin ([şekil 4-4\)](#page-56-1) ve hacim yapılandırması doğruysa Finish'i (Bitir) tıklatın. Değişiklikleri yapmak için Back'i (Geri) tıklatın.

<span id="page-56-1"></span>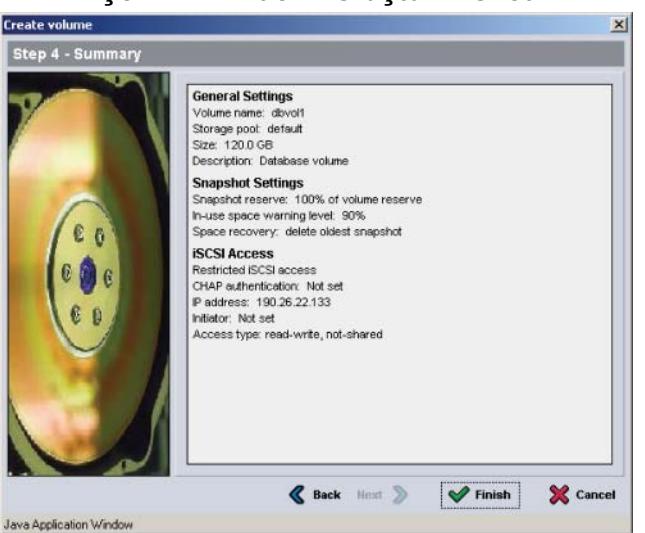

#### Şekil 4-4: Hacim Oluştur – Özet

### <span id="page-56-0"></span>2. Adım: Bir Bilgisayarı Bir Hacme Bağlayın

Bir hacim oluşturduğunuzda, PS Serisi grubu otomatik olarak hedef adının sonuna eklenen hacmin adına sahip bir iSCSI hedef adı üretir. Her hacim ağda bir iSCSI hedefi olarak görünür.

dbvol adındaki bir hacmin iSCSI hedef adı için bir örnek aşağıdadır:

#### iqn.2001-05.com.equallogic.5-4a0900-2f00000-007eca92d654f160-dbvol

<span id="page-56-2"></span>Bir bilgisayarı bir hacme bağlamak için:

- 1. Bilgisayardaki bir iSCSI başlatıcısını kurun ve yapılandırın. Donanım ve yazılım başlatıcıları farklı satıcılarda bulunabilir. Satıcı tarafından verilen yönergeleri kullanarak başlatıcınızı yapılandırın.
	- Not: Dell, PS Serisi grubu hacimlerine erişmek için başlatıcıları kullanma hakkında önemli bilgiler edinmek üzere Teknik Destek web sitesini ziyaret etmenizi önerir.
- 2. Bilgisayarınızın hacmin erişim denetimi kayıtlarından birine uyduğundan emin olun. Bir hacme ait kayıtları görüntülemek için:
	- CLI'yı kullanarak, aşağıdaki komutu girin:

volume select volume name access show

• GUI'yı kullanarak, solda uzakta bulunan panelde  $\vee$ olumes'ü (Hacimler) genişletin, hacim adını seçin ve Access (Erişim) sekmesini tıklatın.

<span id="page-57-0"></span>Gerekirse, bilgisayarın uyacağı bir erişim denetimi kaydı oluşturmak için CLI'yı veya GUI'yı kullanın.

- 3. Hacme ait iSCSI hedef adını görüntülemek için:
	- CLI'yı kullanarak, aşağıdaki komutu girin:

volume select volume name show

- GUI'yı kullanarak, solda uzakta bulunan panelde  $\vee$ olumes'ü (Hacimler) genişletin, hacim adını seçin ve Connections (Bağlantılar) sekmesini tıklatın.
- 4. Bilgisayarda, grubun IP adresini iSCSI keşif adresi olarak belirtmek için iSCSI başlatıcısı yardımcı programını kullanın. Başlatıcı keşif işlemini destekliyorsa, bilgisayarın erişebileceği iSCSI hedeflerinin bir listesini verir.

Başlatıcı keşfi desteklemiyorsa, ayrıca bir hedef adı ve bazı durumlarda standart iSCSI bağlantı noktası numarasını (3260) da belirtmelisiniz.

5. İstediğiniz hedefi seçip hedefte oturum açmak için iSCSI başlatıcısı yardımcı programını kullanın.

Bilgisayar iSCSI hedefine bağlandığında, hacmi normal işletim sistemi yardımcı programları kullanılarak biçimlendirilebilen normal bir disk gibi görür. Örneğin, diski kısımlara ayırabilir ve bir dosya sistemi oluşturabilirsiniz.

## <span id="page-58-2"></span><span id="page-58-0"></span>5 Sonraki Gidilecek Nokta

<span id="page-58-7"></span><span id="page-58-6"></span>Başladıktan sonra, depolama ortamınızı etkin biçimde yönetmek için bir grubu özelleştirebilirsiniz. Ayrıca, ürün özelliklerinin tümünü de kullanmaya başlayabilirsiniz.

PS Serisi Grup Yönetimi kılavuzu depolama konseptleri ve bir grubu yönetmek için Grup Yöneticisi GUI'sını kullanma hakkında bilgiler sunar. PS Serisi CLI Referans kılavuzu bir grubu ve tek dizileri yönetmek için Grup Yöneticisi CLI'sı kullanımını açıklar.

## <span id="page-58-1"></span>Ortak Grup Özelleştirme Görevleri

[Tablo 5-1](#page-58-3) ortak grup özelleştirme görevlerini açıklamaktadır. Bu görevler PS Serisi Grup Yönetimi kılavuzunda eksiksiz olarak belgelendirilmiştir.

<span id="page-58-12"></span><span id="page-58-11"></span><span id="page-58-10"></span><span id="page-58-9"></span><span id="page-58-8"></span><span id="page-58-5"></span><span id="page-58-4"></span><span id="page-58-3"></span>

| Görev                                                                      | Açıklama                                                                                                    |
|----------------------------------------------------------------------------|----------------------------------------------------------------------------------------------------|
| Ağ bağlantılarını bir grup<br>üyesine ekleyin                              | Birden fazla ağ bağlantısı performansı ve kullanılabilirliği artırır,<br>ayrıca çok yollu G/Ç için gereklidir. Dell iki kontrol modülünde<br>de bulunan tüm ağ ara birimlerini birden fazla ağ anahtarına<br>bağlamanızı ve ardından arabirimlere birer IP adresi ve ağ<br>maskesi atamak için GUI veya CLI'yı kullanmanızı tavsiye eder. |
| Yönetim hesapları<br>oluşturun                                             | grpadmin hesabı varsayılan yönetim hesabıdır. Farklı<br>ayrıcalıklara sahip ek hesaplar oluşturabilirsiniz.                                                                                                    |
| Olay bildirimi ayarlayın                                                   | Önemli olayları hakkında zamanında bilgi sahibi olmak için,<br>bir e-posta veya syslog bildirimi ayarlayın.                                                                                                    |
| SNMP'yi Yapılandırın                                                       | Tuzakları gruptan izlemek için, SNMP'yi kullanabilirsiniz.<br>Ayrıca, Elle Aktarım Yardımcı Programını veya diğer üçüncü<br>taraf izleme araçlarını kullanabilmek için SNMP'yi<br>yapılandırmanız gerekir.                                                                                                    |
| iSNS'yi yapılandırın.                                                      | iSCSI hedef keşfini otomatikleştirmek için, grubu bir iSNS<br>sunucusu kullanacak şekilde yapılandırabilirsiniz.                                                                                                    |
| CHAP hesaplarını<br>yapılandırın                                           | Hacimlere bilgisayar erişimini kısıtlamak için CHAP'yi<br>kullanabilirsiniz. Hem başlatıcı hem de hedef CHAP kimlik<br>doğrulaması desteklenir.                                                                                                    |
| Tarihi, saati veya saat<br>dilimini değiştirin veya<br>NTP'yi yapılandırın | Grup saati, fabrikada ayarlanan ilk üyedeki saati esas alır.<br>Varsayılan zaman dilimi EST'dir. Ayrıca grubu bir NTP<br>sunucusu kullanacak şekilde yapılandırabilirsiniz.                                                                                                    |

Tablo 5-1: Ortak Grup Özelleştirme Görevleri

## <span id="page-59-0"></span>Gelişmiş Grup Yönetim Görevleri

[Tablo 5-2](#page-59-1) gelişmiş grup yönetim görevlerini açıklamaktadır. Bu görevler PS Serisi Grup Yönetimi kılavuzunda eksiksiz olarak belgelendirilmiştir.

<span id="page-59-1"></span>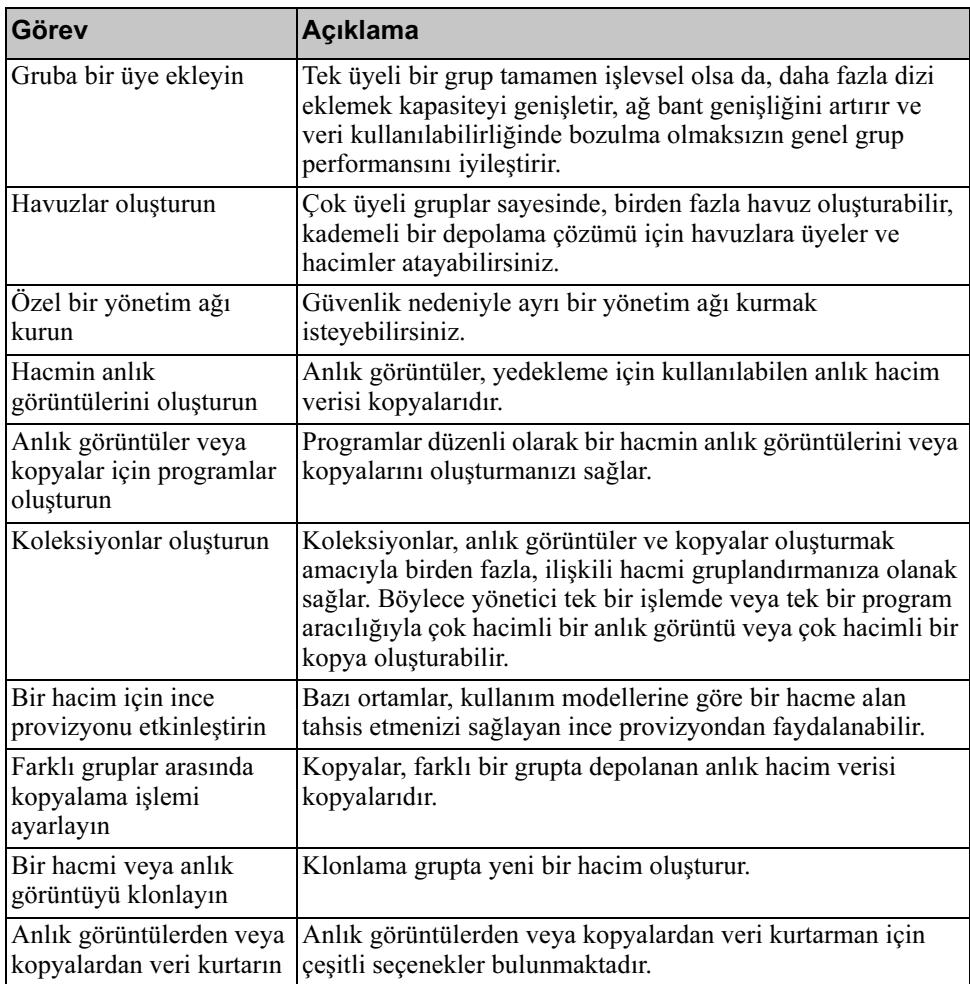

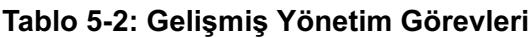

## Dizin

### A

ağ birden fazla arabirimi yapılandırma [5-1](#page-58-4) dizinin IP adresi [3-2](#page-39-3) gereksinimler [2-2](#page-11-3) grubun IP adresi [3-3](#page-40-1) öneriler [2-2](#page-11-3) performansı iyileştirme [2-2](#page-11-4) ağ arabirimleri yapılandırma [3-2](#page-39-4) ağ kabloları bağlama, PS6000 [2-9](#page-18-2) bağlama, PS6500 [2-22](#page-31-2) ağ kablolarını bağlama PS6000 [2-9](#page-18-2) PS6500 [2-22](#page-31-2) ağ maskesi, üye ayarlama [3-3](#page-40-2) ağ yapılandırmaları PS6000 [2-9](#page-18-2) PS6500 [2-23](#page-32-1) Akış Kontrol önerisi [2-3](#page-12-0) Ana Makine Entegrasyon Araçları, açıklama [3-8](#page-45-1) ana makineler Akış Kontrol önerisi [2-3](#page-12-0) Jumbo Çerçeve önerisi [2-3](#page-12-1) anahtarlar Akış Kontrol önerisi [2-3](#page-12-0) bağlantı önerisi [2-10](#page-19-2), [2-23](#page-32-2) bant genişliği gereksinimi [2-10](#page-19-2), [2-23](#page-32-2) Dağıtma Ağacı önerisi [2-3](#page-12-2) Jumbo Çerçeve önerisi [2-3](#page-12-1)

tek yönlü fırtına kontrol önerisi [2-3](#page-12-3) VLAN önerisi [2-3](#page-12-4) anlık görüntüler, alan ayırma [4-2](#page-53-1) B başlatıcı (iSCSI) bilgisayar gereksinimleri [4-6](#page-57-0) bir hacme erişme [4-6](#page-57-0) bekleme modu, tanımlanmış [2-22](#page-31-3)  $\mathcal{C}$ çerçeve çıkarma, PS6500 [2-24](#page-33-2) takma, PS6500 [2-26](#page-35-2) çerçeveyi çıkarma PS6500 [2-24](#page-33-2) çerçeveyi takma PS6500 [2-26](#page-35-2) CHAP hesapları, yapılandırma [5-1](#page-58-5) CLI hacim oluşturma [4-2](#page-53-2) RAID politikası belirleme [3-9](#page-46-2) D Dağıtma Ağacı önerisi [2-3](#page-12-2) dizi ağ adresi [3-2](#page-39-3) RAID politikası [3-9](#page-46-3) yazılım yapılandırması [3-1](#page-38-5) donanım gereksinimleri PS6000 [2-6](#page-15-2) PS6500 [2-16](#page-25-2) donanım montajı PS6000 [2-4](#page-13-2), [2-7](#page-16-3) PS6500 [2-14](#page-23-2), [2-18](#page-27-2)

#### E

elektrostatik bileklik, kullanma [2-1](#page-10-4) elektrostatik boşalma, önleme [2-1](#page-10-4) erişim denetimleri CLI ile ayarlama [4-2](#page-53-3) GUI ile ayarlama [4-4](#page-55-2) hacimleri koruma [4-1](#page-52-4) G Gigabit Ethernet önerisi [2-2](#page-11-5) grup ad [3-3](#page-40-1) bir bilgisayardan hacimlere erişme [4-6](#page-57-0) CLI'da oturum açma [3-9](#page-46-4) gelişmiş görevler [5-1](#page-58-6) genişletme [3-1](#page-38-5) GUI'da oturum açma [3-10](#page-47-3) IP adresi [3-3](#page-40-1) kurulumdan sonra özelleştirme [5-1](#page-58-7) oluşturma [3-1](#page-38-5) güç gereksinimleri PS6000 [2-5](#page-14-2), [2-8](#page-17-1) PS6500 [2-15](#page-24-2) güç kabloları PS6000 [2-8](#page-17-1) PS6500 [2-18](#page-27-3) güç kablolarını bağlama PS6000 [2-8](#page-17-1) PS6500 [2-18](#page-27-3) güç, açma PS6000 [2-11](#page-20-5) PS6500 [2-24](#page-33-3)

hacim oluşturma [4-3](#page-54-2) RAID politikası belirleme [3-9](#page-46-2), [3-10](#page-47-3) H hacimler [4-1](#page-52-4) adlandırma [4-1](#page-52-5) anlık görüntü alanı [4-2](#page-53-1) bağlanma [4-5](#page-56-2) bildirilen boyut [4-1](#page-52-6) bir bilgisayardan erişme [4-6](#page-57-0) CLI ile oluşturma [4-2](#page-53-2) erişim denetimleri [4-1](#page-52-4) GUI ile oluşturma [4-3](#page-54-2) hedef adı [4-6](#page-57-0) ince provizyon ayarları [4-2](#page-53-1) oluşturma [4-1](#page-52-7) hedef (iSCSI) ad alma [4-6](#page-57-0) bağlanma [4-6](#page-57-0) hesaplar, kurulumdan sonra yapılandırma [5-1](#page-58-8) I ince provizyon, bir hacimde etkinleştirme [4-2](#page-53-1) iSNS, yapılandırma [5-1](#page-58-9) J Jumbo Çerçeve önerisi [2-3](#page-12-1) K kablo (seri) gerekli özellikler [2-27](#page-36-1) kablo yönetim sistemi [2-17](#page-26-2) kontrol modülleri PS6000 [2-6](#page-15-3) PS6500 [2-16](#page-25-3)

**GUI** 

kurulum yardımcı programı yazılımı yapılandırma [3-4](#page-41-2)

#### N

NTP sunucusu, yapılandırma [5-1](#page-58-10) O olay bildirimi, yapılandırma [5-1](#page-58-11) önerilen güç yapılandırması [2-19](#page-28-1) ortam gereksinimleri PS6000 [2-5](#page-14-2) PS6500 [2-15](#page-24-2) oturum açma CLI yöntemi [3-9](#page-46-4) GUI yöntemi [3-10](#page-47-3) P PS Serisi dizi

ağ gereksinimleri [2-2](#page-11-6) ağ ile ilgili öneriler [2-2](#page-11-6) alt ağ erişim önerisi [2-2](#page-11-7) bant genişliğini artırma [2-2](#page-11-4) boşalmadan koruma [2-1](#page-10-4) çok yollu G/Ç önerisi [2-2](#page-11-8) PS6000 ağ gereksinimleri [2-9](#page-18-2) ağ kabloları [2-9](#page-18-3) ağ kablolarını bağlama [2-9](#page-18-2) ağ yapılandırmaları [2-9](#page-18-2) donanım gereksinimleri [2-6](#page-15-2) donanım montajı [2-7](#page-16-3) güç gereksinimleri [2-5](#page-14-2) güç kablolarını bağlama [2-8](#page-17-1) gücü açma [2-11](#page-20-5) kontrol modülleri [2-6](#page-15-3) montaj [2-4](#page-13-2) ortam gereksinimleri [2-5](#page-14-2) rafa montaj gereksinimleri [2-7](#page-16-4) seri kabloyu bağlama [2-11](#page-20-6) sevkiyat kutusu içeriği [2-6](#page-15-2)

teknik özellikler [2-5](#page-14-3) PS6500 ağ gereksinimleri [2-22](#page-31-2) ağ kabloları [2-22](#page-31-2) ağ kablolarını bağlama [2-22](#page-31-2) ağ yapılandırmaları [2-23](#page-32-1) donanım gereksinimleri [2-16](#page-25-2) donanım montajı [2-14](#page-23-2) güç gereksinimleri [2-15](#page-24-2), [2-18](#page-27-3) güç kablolarını bağlama [2-18](#page-27-3) gücü açma [2-24](#page-33-3) kontrol modülleri [2-16](#page-25-3) montaj [2-18](#page-27-2) ortam gereksinimleri [2-15](#page-24-2) rafa montaj gereksinimleri [2-17](#page-26-2) seri kabloyu bağlama [2-26](#page-35-3) sevkiyat kutusu içeriği [2-16](#page-25-2) teknik özellikler [2-15](#page-24-2)

### R

rafa montaj gereksinimleri PS6000 [2-7](#page-16-4) PS6500 [2-17](#page-26-2) RAID Düzeyleri, desteklenen [3-9](#page-46-3) RAID politikası açıklama [3-9](#page-46-3) CLI ile belirleme [3-9](#page-46-5) GUI ile belirleme [3-10](#page-47-3)

### S

saat, ayarlama [5-1](#page-58-10) seri kablo özellikler [2-11](#page-20-7) pin konumları [2-11](#page-20-8) pinleme bilgileri [2-11](#page-20-9) seri kablo, bağlama PS6000 [2-11](#page-20-6)

sevkiyat kutusu içeriği PS6000 [2-6](#page-15-2) PS6500 [2-16](#page-25-2) SNMP, yapılandırma [5-1](#page-58-12) T tam güç modu, tanımlanmış [2-24](#page-33-4) tarih, ayarlama [5-1](#page-58-10) tek yönlü fırtına kontrol önerisi [2-3](#page-12-3) teknik özellikler PS6000 [2-5](#page-14-3) PS6500 [2-15](#page-24-2)

### U

üye ağ adresi [3-2](#page-39-3) ağ maskesi [3-3](#page-40-2) adlandırma [3-2](#page-39-3) RAID politikası [3-9](#page-46-3) varsayılan ağ geçidi [3-2](#page-39-3) Uzaktan Kurulum Sihirbazı açıklama [3-1](#page-38-6) gereksinimler [3-1](#page-38-6) yazılımı yapılandırma [3-8](#page-45-1) V

VLAN önerisi [2-3](#page-12-4)